# PBS LearningMedia 101 **MontanaPBS**

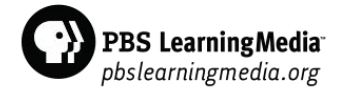

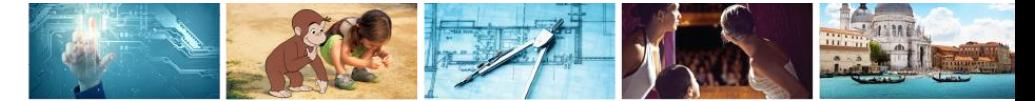

# Education is in PBS' DNA

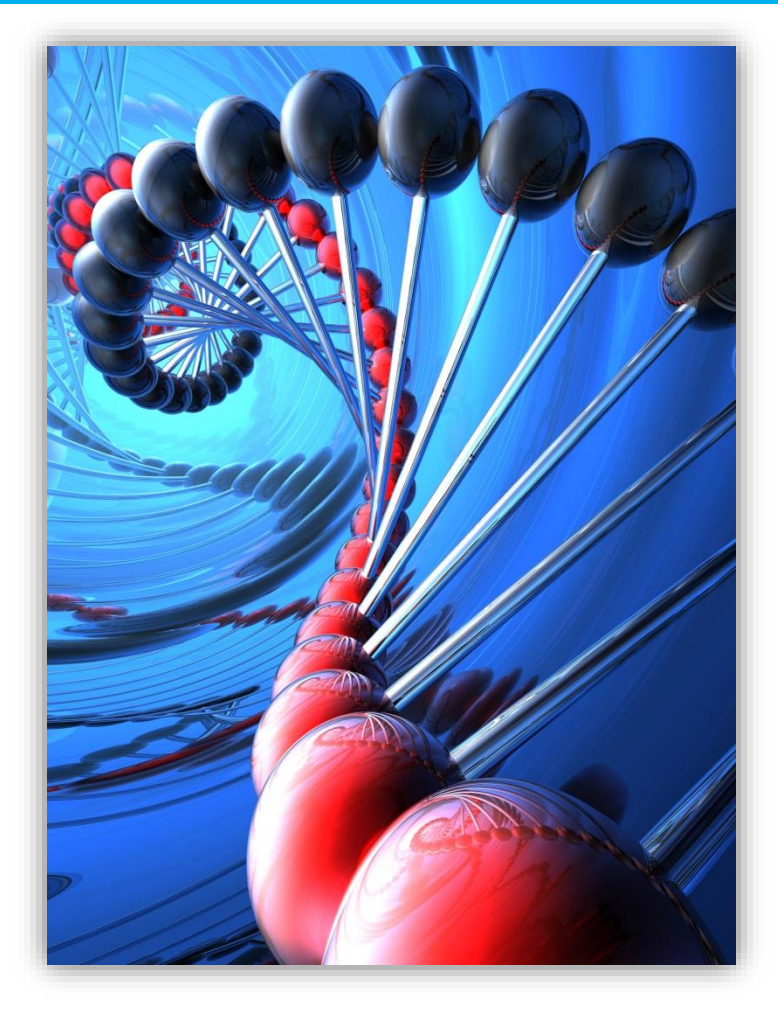

- PBS is America's largest and most trusted classroom
- 211 million children and adults nationwide engage with PBS programming and content
- Our involvement in education goes far beyond broadcast into the digital space
- PBS is a leading source of digital learning tools for grades PreK-12 classrooms - the gateway for educators to access these resources is through PBS LearningMedia

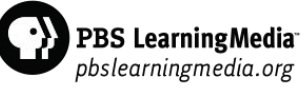

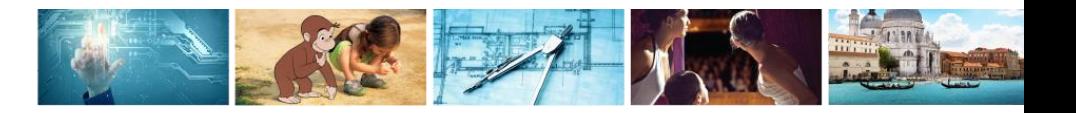

#### EdTech in the 21st Century Classroom

- A 2013 survey\* revealed that nearly 3/4 of teachers say technology enables them to…
- Reinforce and expand on content  $(74%)$
- Motivate students to learn (74%)
- Respond to a variety of learning styles (73%)
- 2/3 of teachers participating in the survey mentioned that they wanted access to more technology and resources.

\*2013 survey can be found here: http://to.pbs.org/11Jcnyz

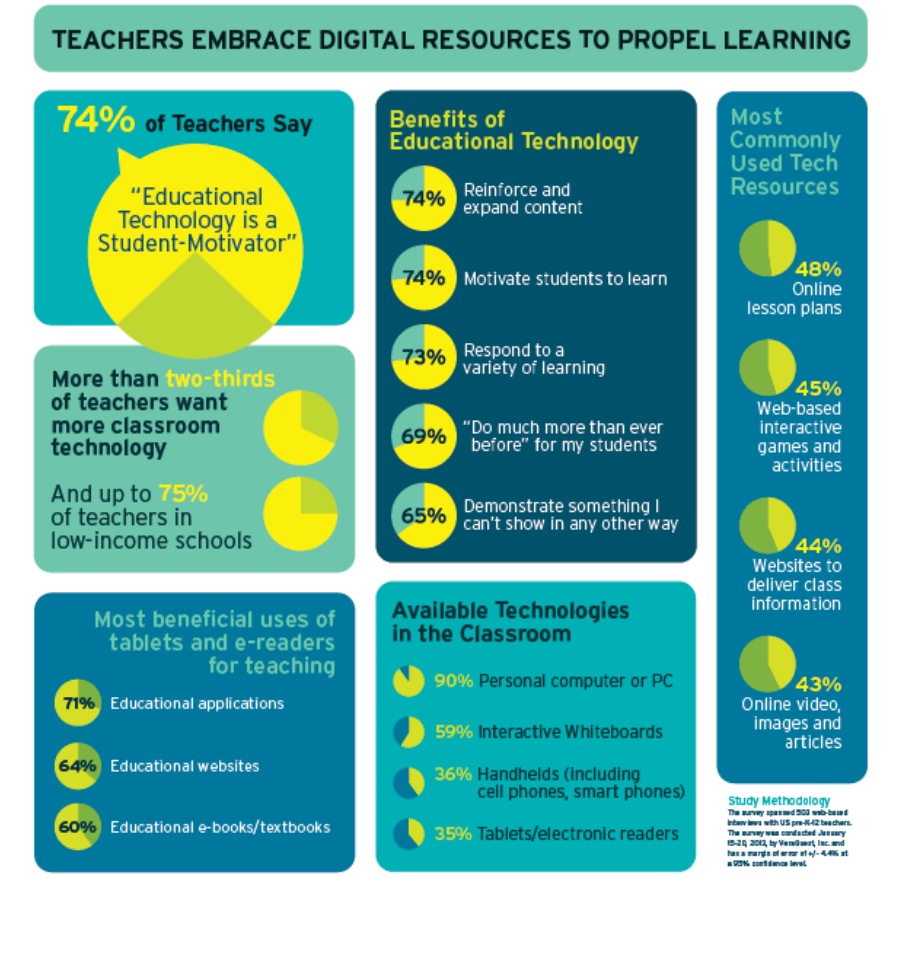

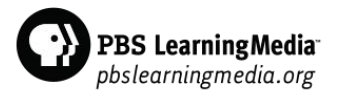

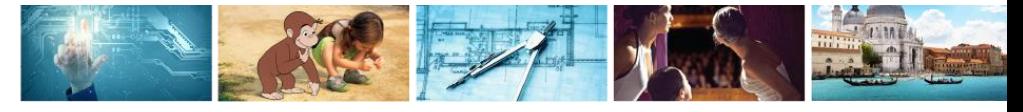

#### A Look Inside PBS LearningMedia

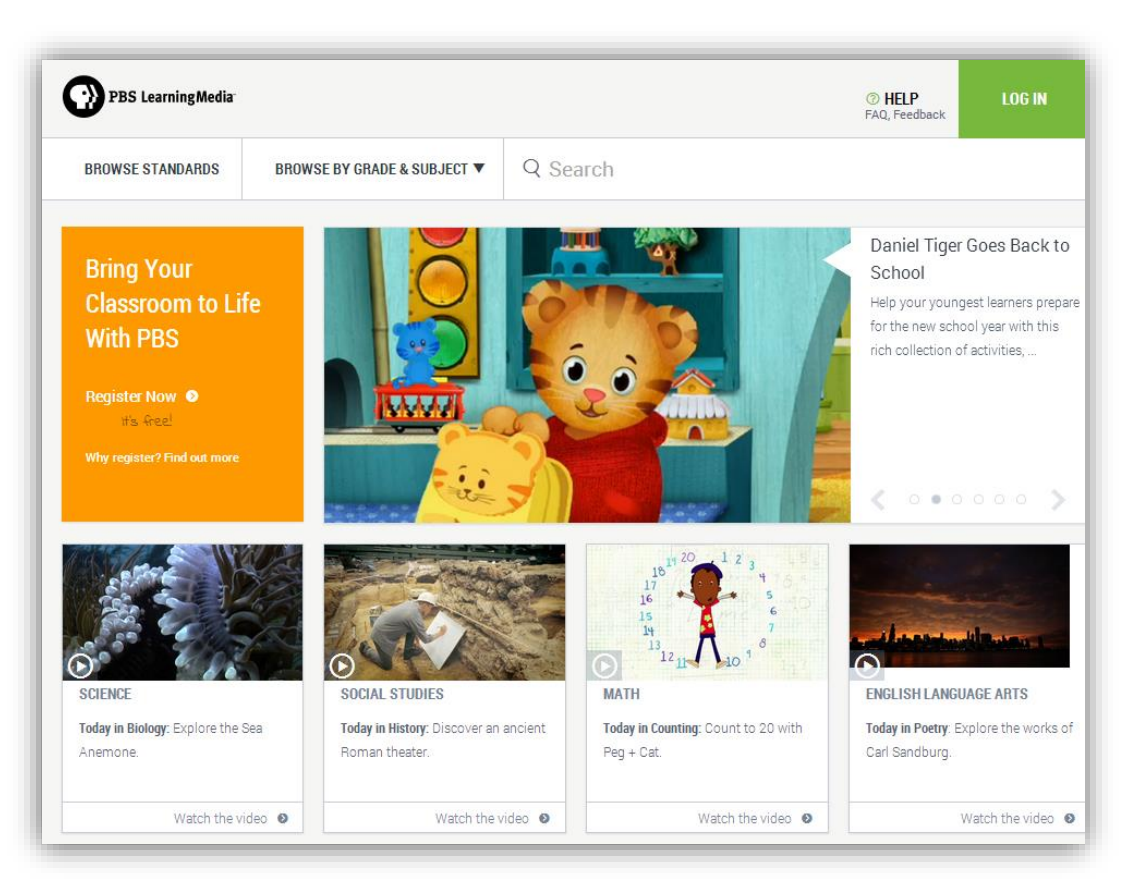

#### **Award Winning**

- Winner of 2 CODiE Awards for excellence in education (Best K-12 Solution)
- Recognized as a "Cool Tool Award" from EdTech Digest (e-learning)

#### **Custom Option**

- Optional paid service layer
- State standards, premium content, user & content management capabilities

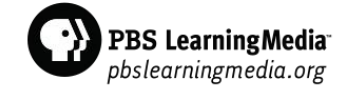

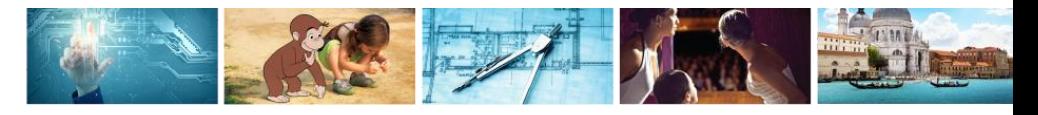

#### How Teachers Use PBS LearningMedia

- To engage students
- To help students visualize concepts
- To personalize instruction
- To help respond to questions initiated by students
- To help students build career awareness

Findings from 2014 PBS LearningMedia focus groups conducted by Education Development Center, Inc.

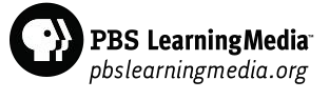

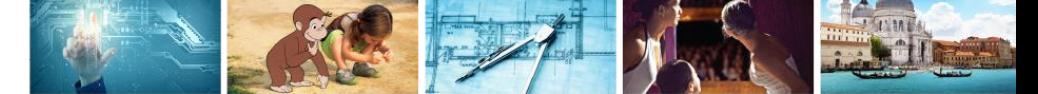

#### Content Approach

- Highly searchable contextualized materials
- Aligned to state and national standards
- Materials complement curriculum and teaching strategies, ie. Flipped Classroom, Project Based Learning, Inquiry Based Learning, STEAM, etc.
- Professional development to support teachers

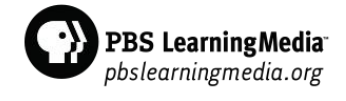

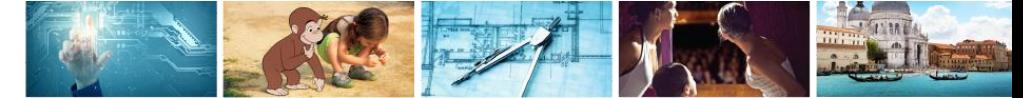

# Broad Curricular Coverage

#### **Subjects**

- **Science**
- **Mathematics**
- English Language Arts and Literacy
- Social Studies
- **Arts Education**
- Health and Physical Education
- **Preschool**
- **Norld Languages**
- Professional Development

#### **Media Types**

- Video
- Images
- **Audio**
- **Interactives**
- **Print**

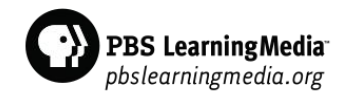

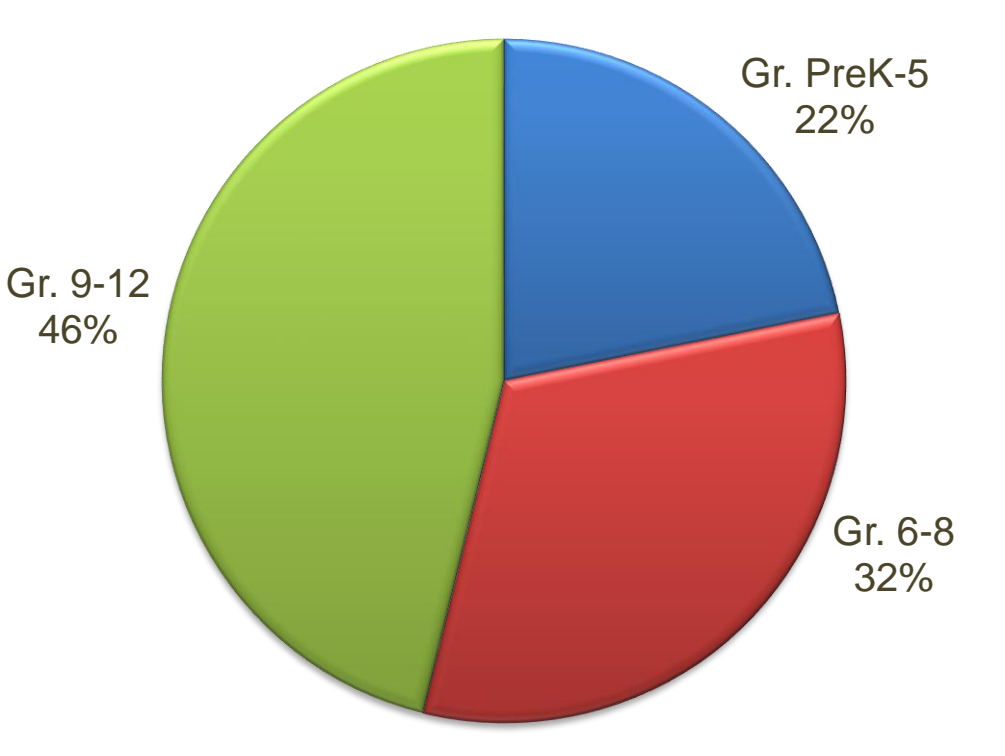

#### Resource Types

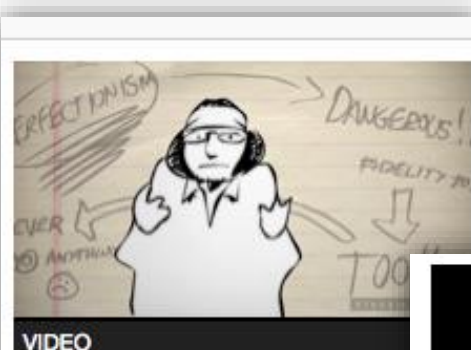

#### **David Foster Wallace on Ambition | Blank on Blank | P Digital Studios**

"If your fidelity to perfectionism i high, you never do anything." - D Foster Wallace ...

**GRADES: 6-13+** 

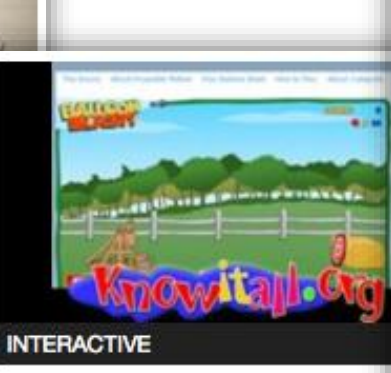

#### **Balloon Blast Activity**

**GRADES: 3-12** 

ŵ

In this interactive game, learners explore the fundamentals of projectile motion as they fire a virtual catapult at a target.

#### **GRADES: 7-9**

PBS LearningMedia<sup>-</sup> pbslearningmedia.org

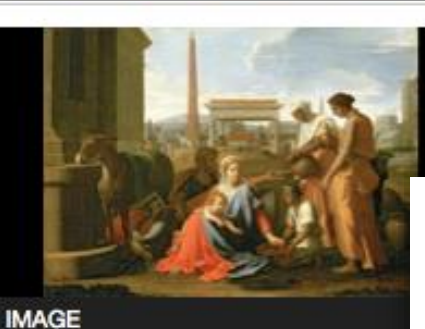

The Rest on the Flight into E

Poussin, Nicolas (1594-1665) Medium: oil on canvas. Date: 17t Century.

**DOCUMENT** 

#### The 150th Anniversary of the **Gettysburg Address**

This lesson plan was created by the PBS NewsHour Extra and allows students to gain knowledge about the Gettysburg Address ...

**GRADES: 7-12** 

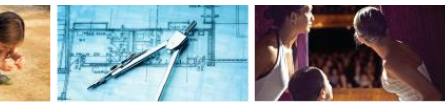

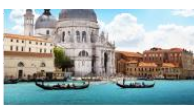

#### Resource Types

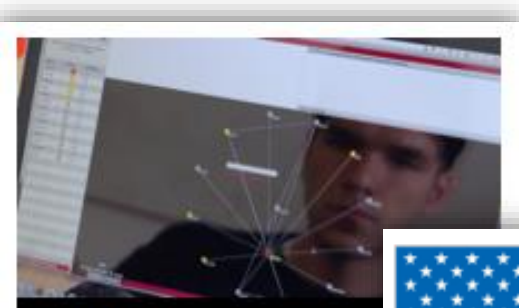

#### **LESSON PLAN**

#### **The Ethical Consideration Personal Genomics**

In this media-rich lesson, stu explore some of the ethical, and social issues related to genetic testing and ...

**GRADES: 9-12** 

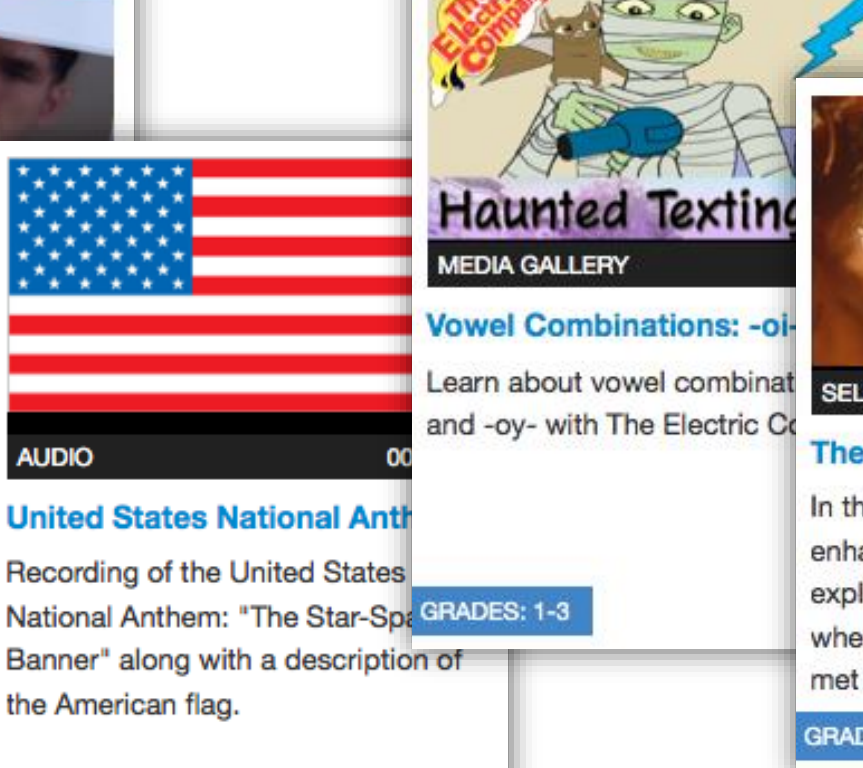

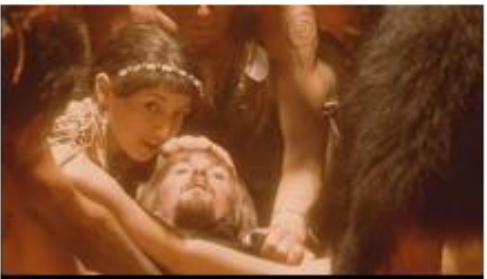

**SELF-PACED LESSON** 

#### **The Story of Pocahontas**

In this blended lesson designed to enhance literacy skills, students explore what may have happened when Pocahontas and John Smith met by comparing popular and ...

#### GRADES: 5-8

**GRADES: ALL** 

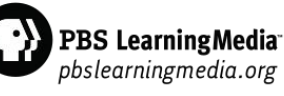

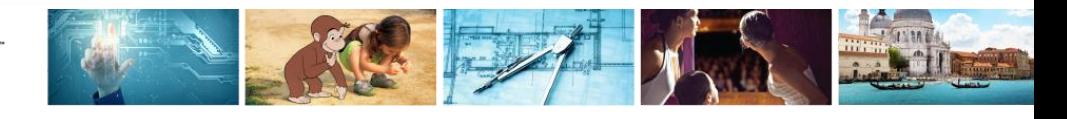

#### Responsive Design

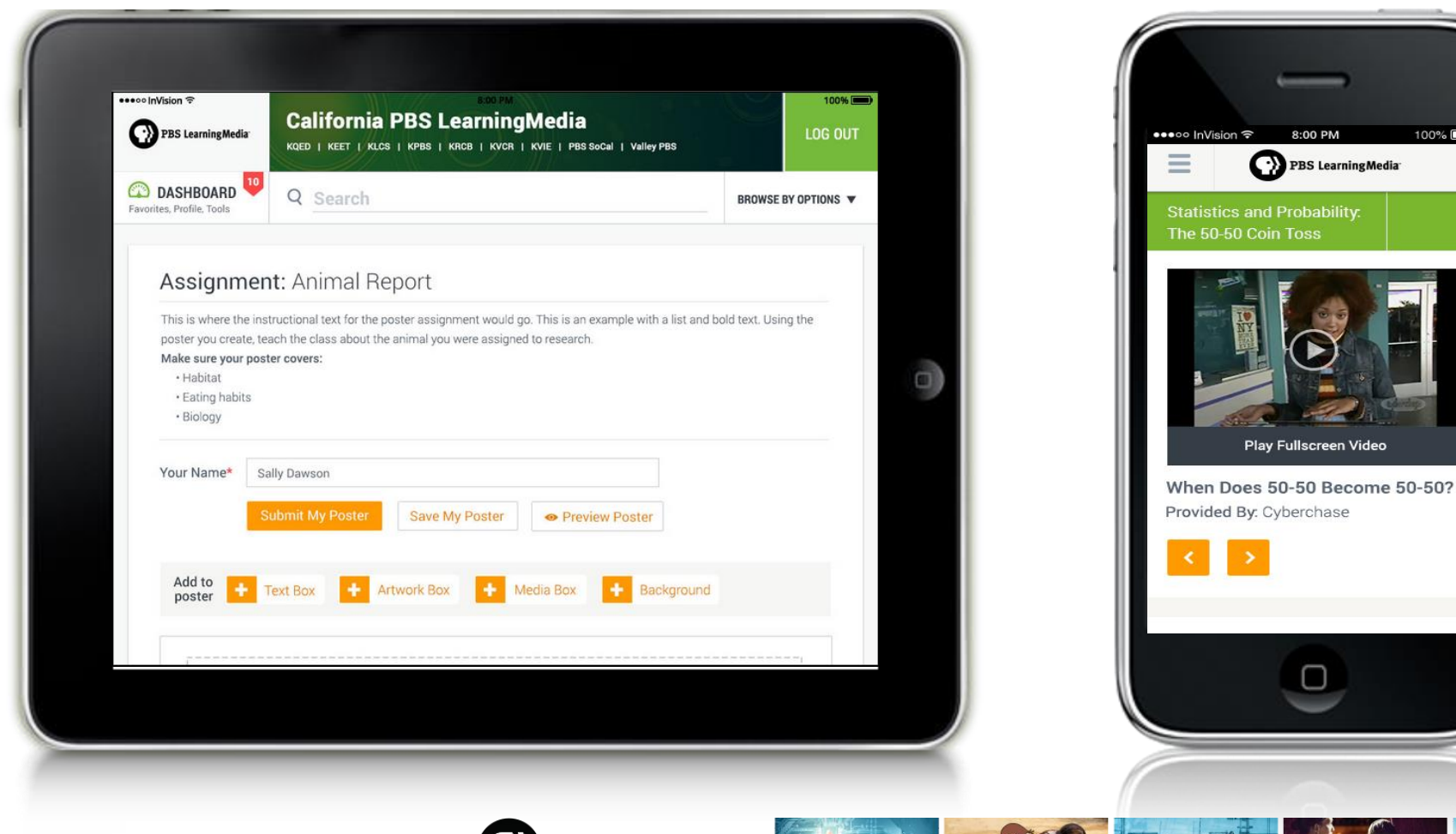

0 PM

ability:

creen Video

100%

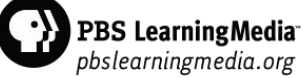

### **Registration**

 Site visitors are prompted to register here

**Registration** information is collected to localize a user's experience

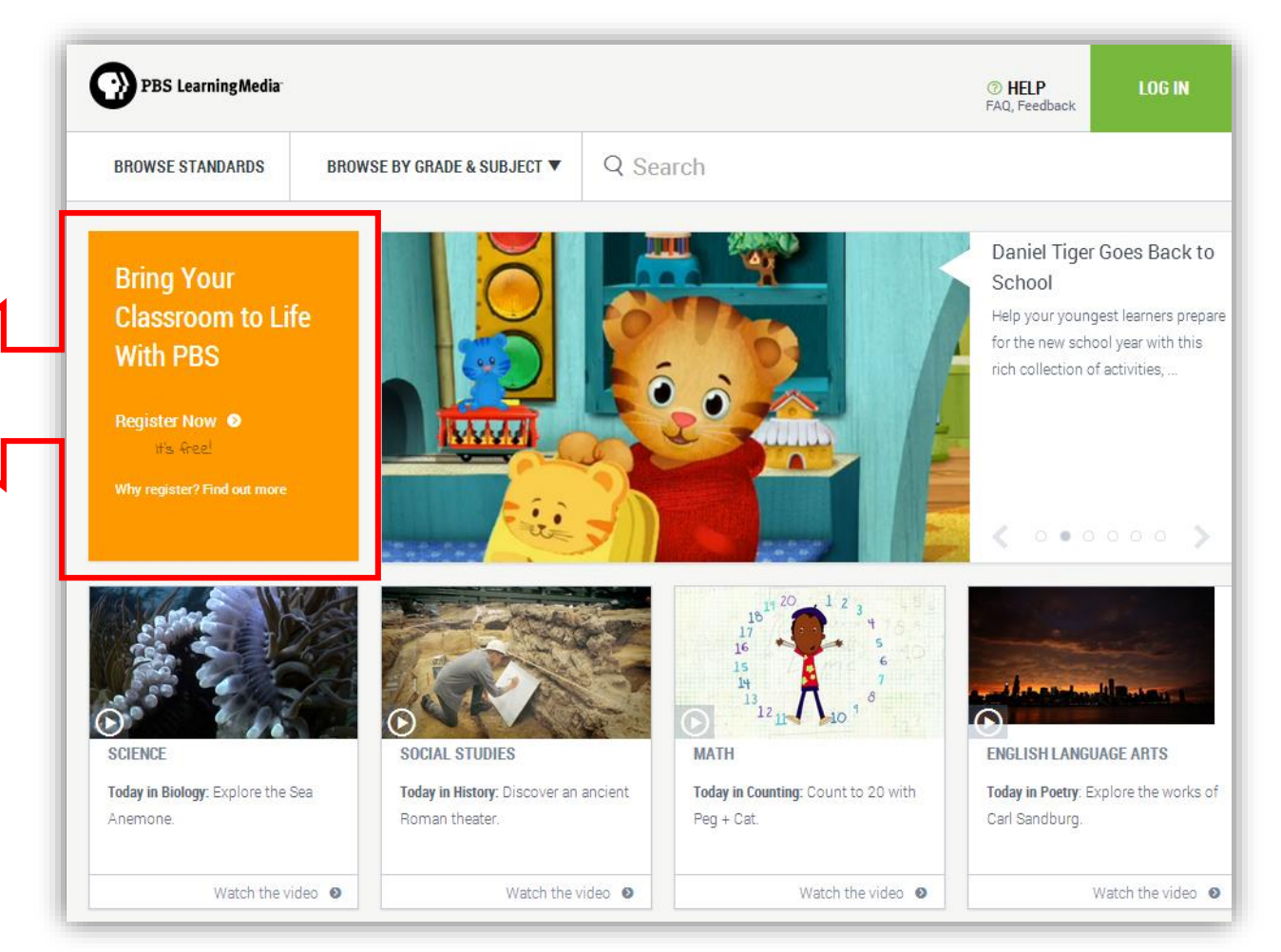

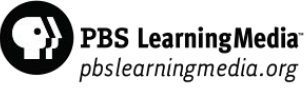

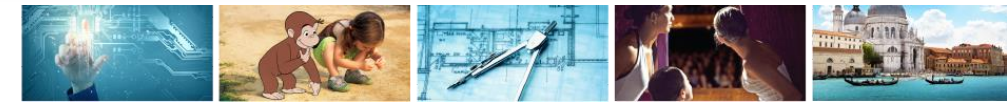

### Local Co-Branded Homepage

- Registered users are directed to their localized PBS LearningMedia site upon logging in
- **Registration** prompt disappears when user is logged into site

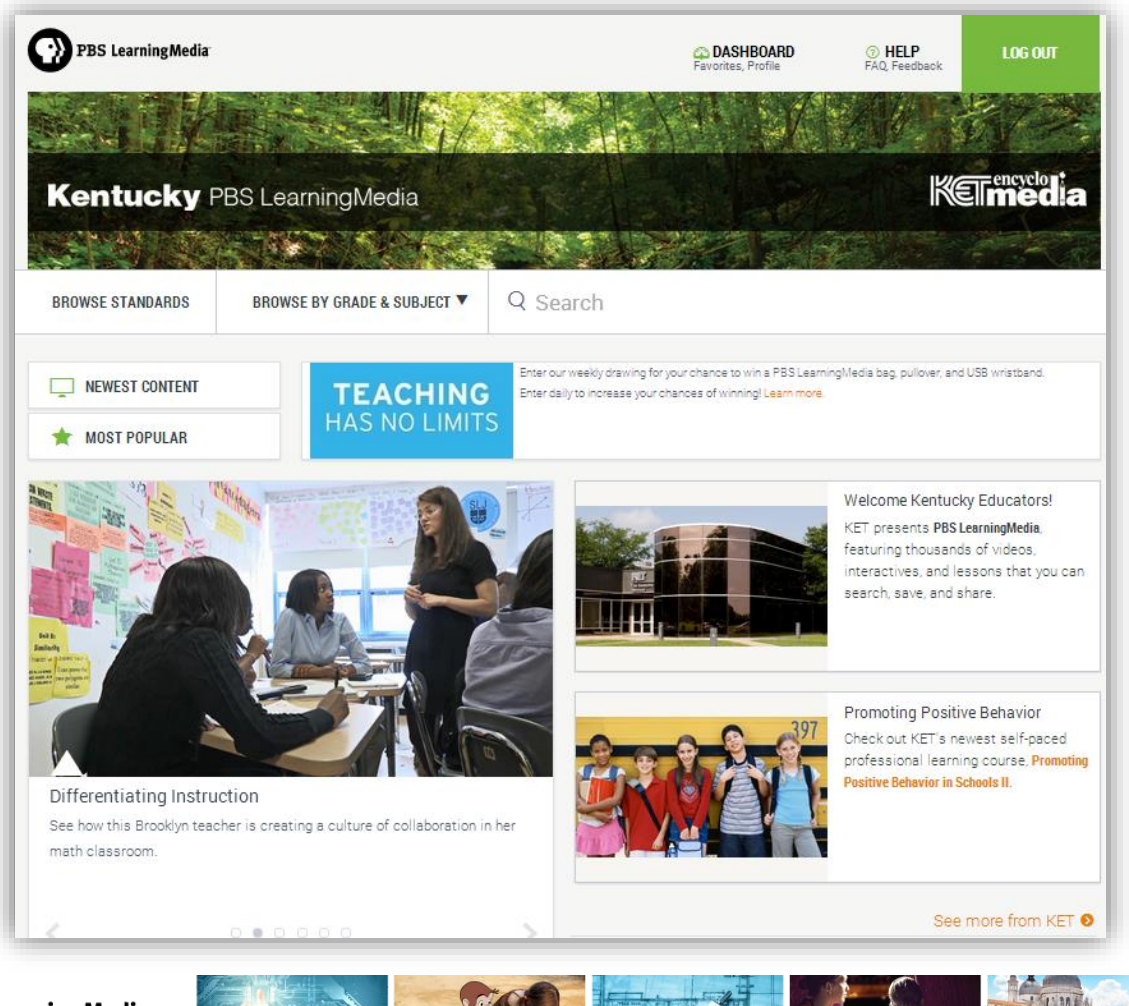

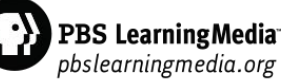

#### Homepage Features

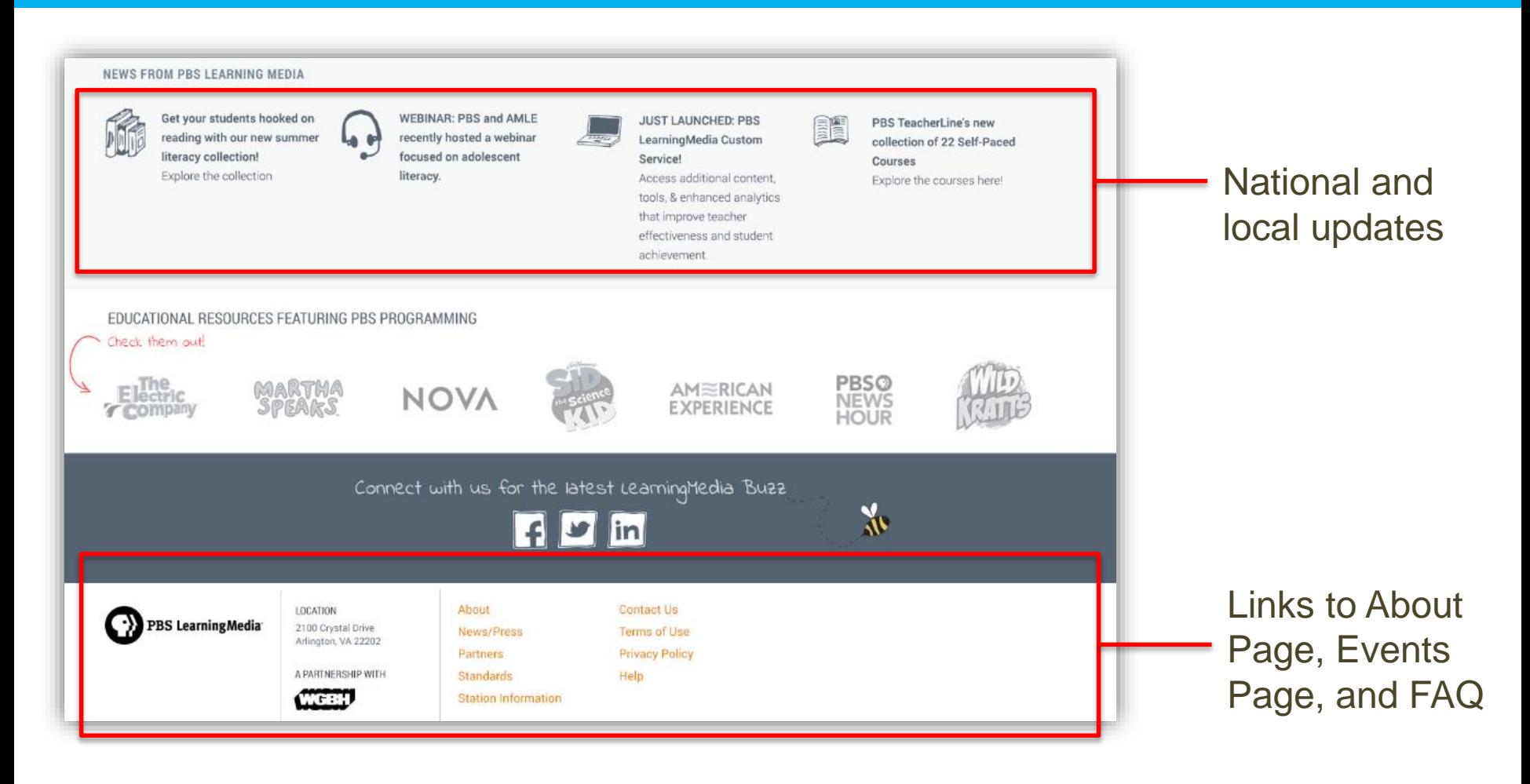

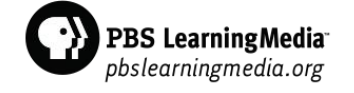

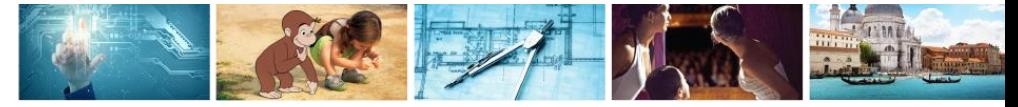

# Browsing Options

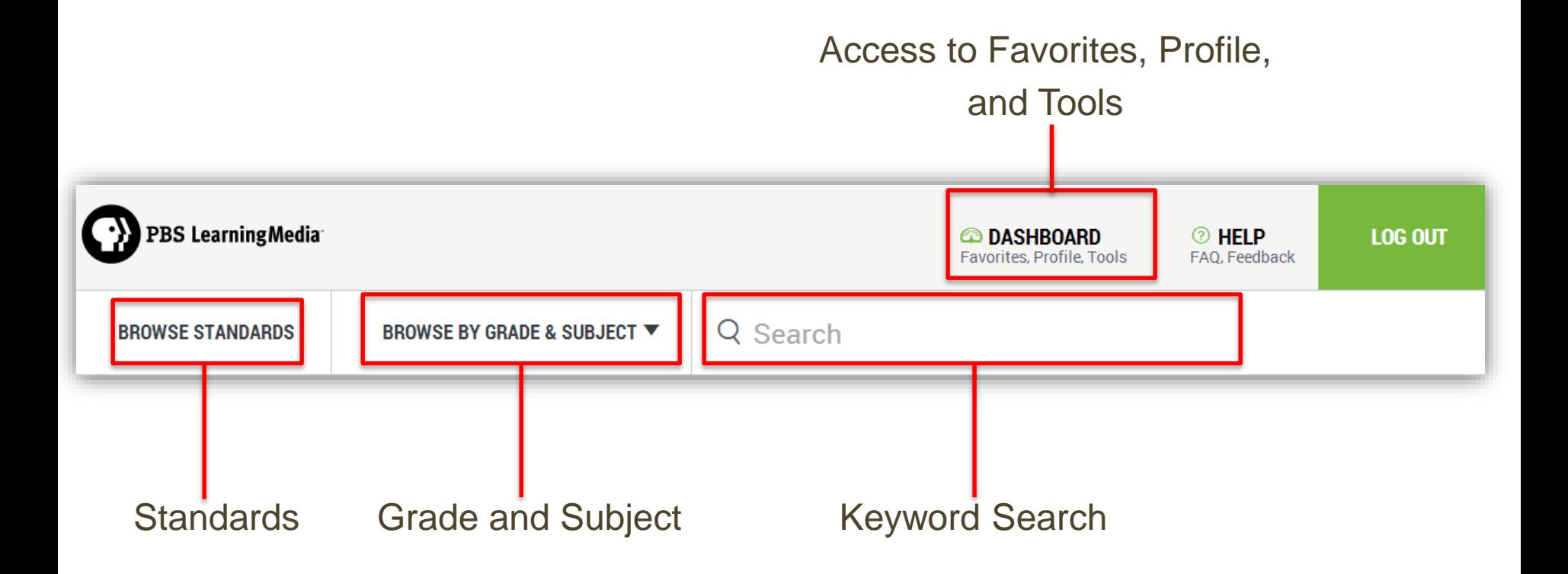

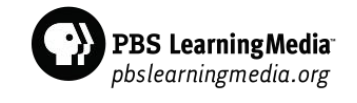

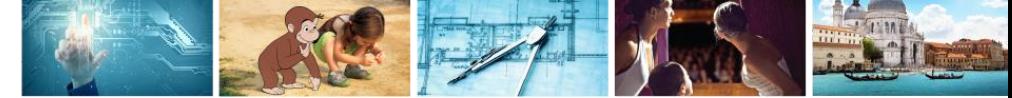

# Browsing Options

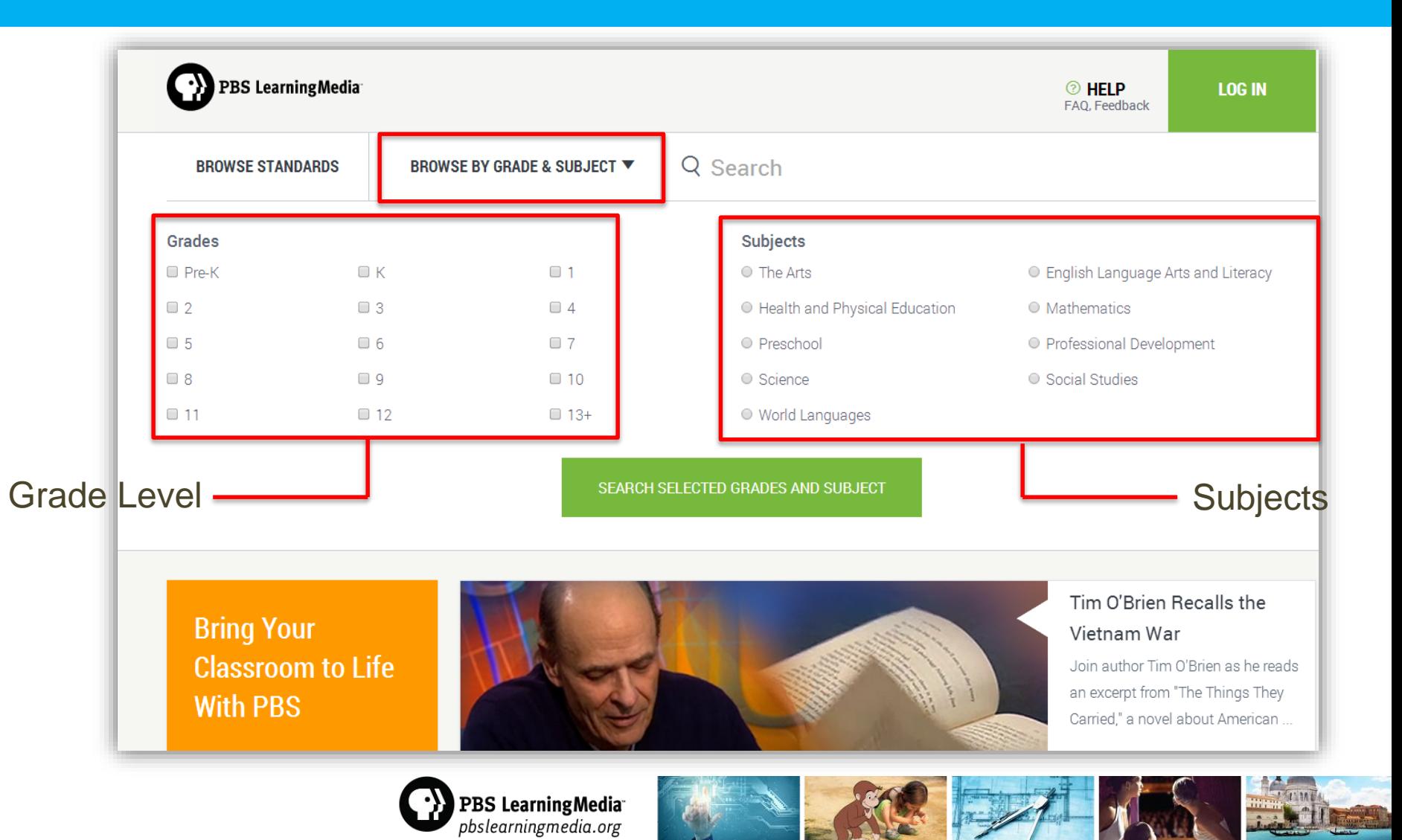

### Filter Your Search

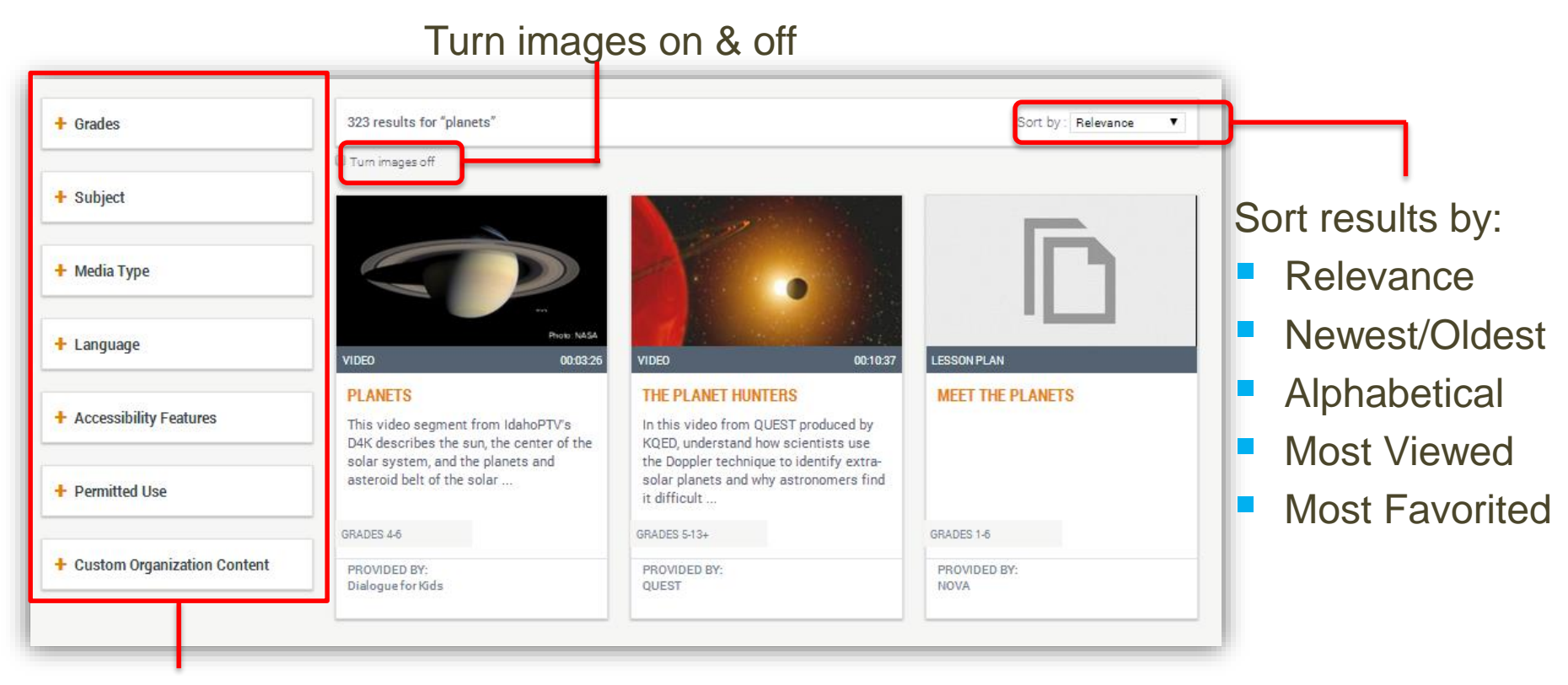

Filter search results

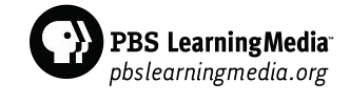

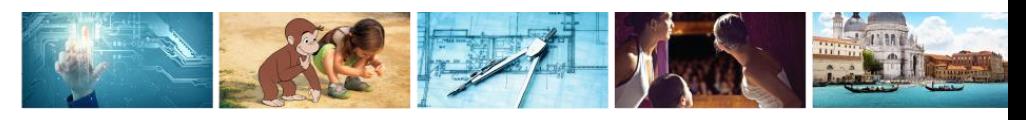

#### Resource Pages

**Media Type** 

- Access Support **Materials**
- **Favorite Resource**
- **Share Resource via** Social Media or Email
- Expand Resource Info

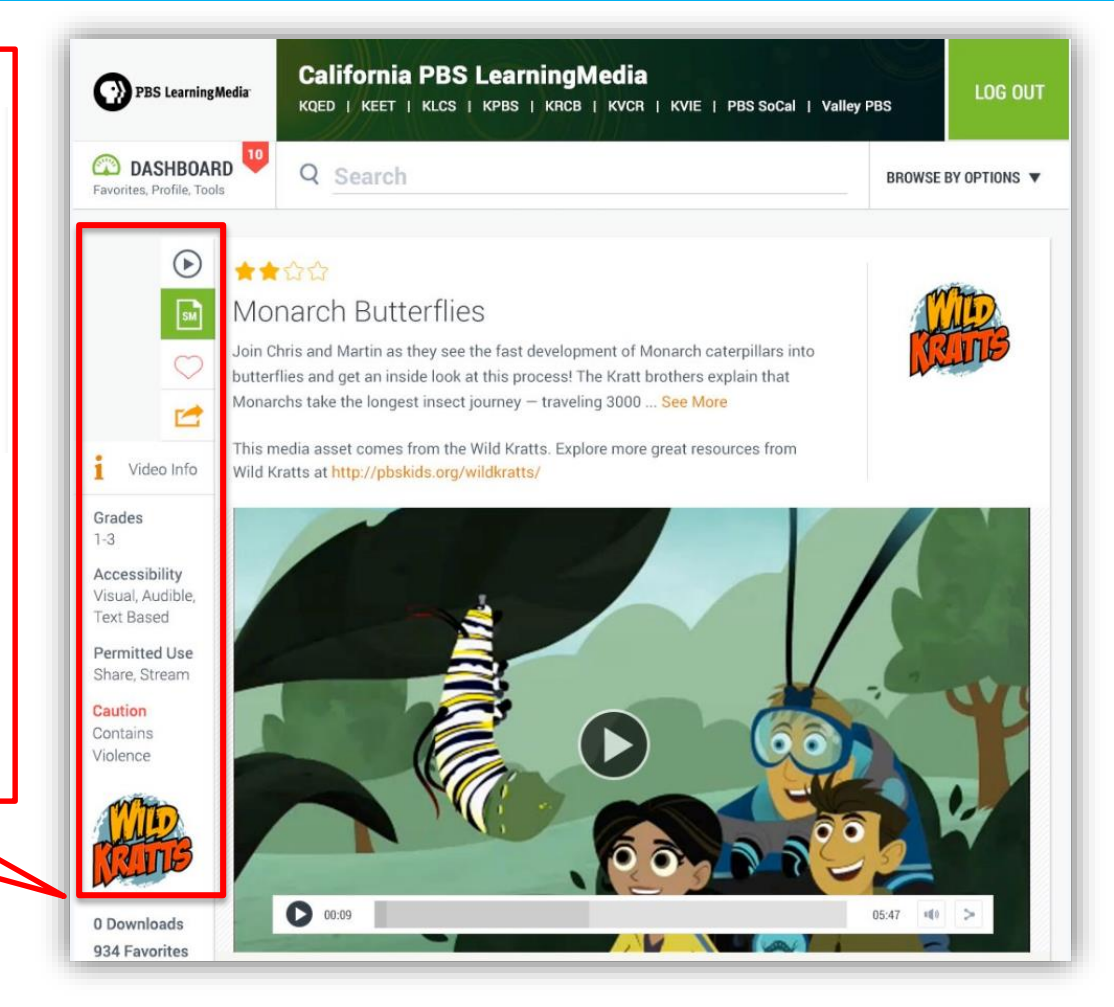

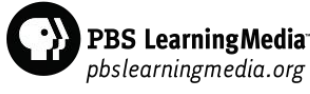

 $_{\odot}$ 

 $\mathsf{I}_{\mathsf{SM}}$ 

Z

1

#### Resource Pages

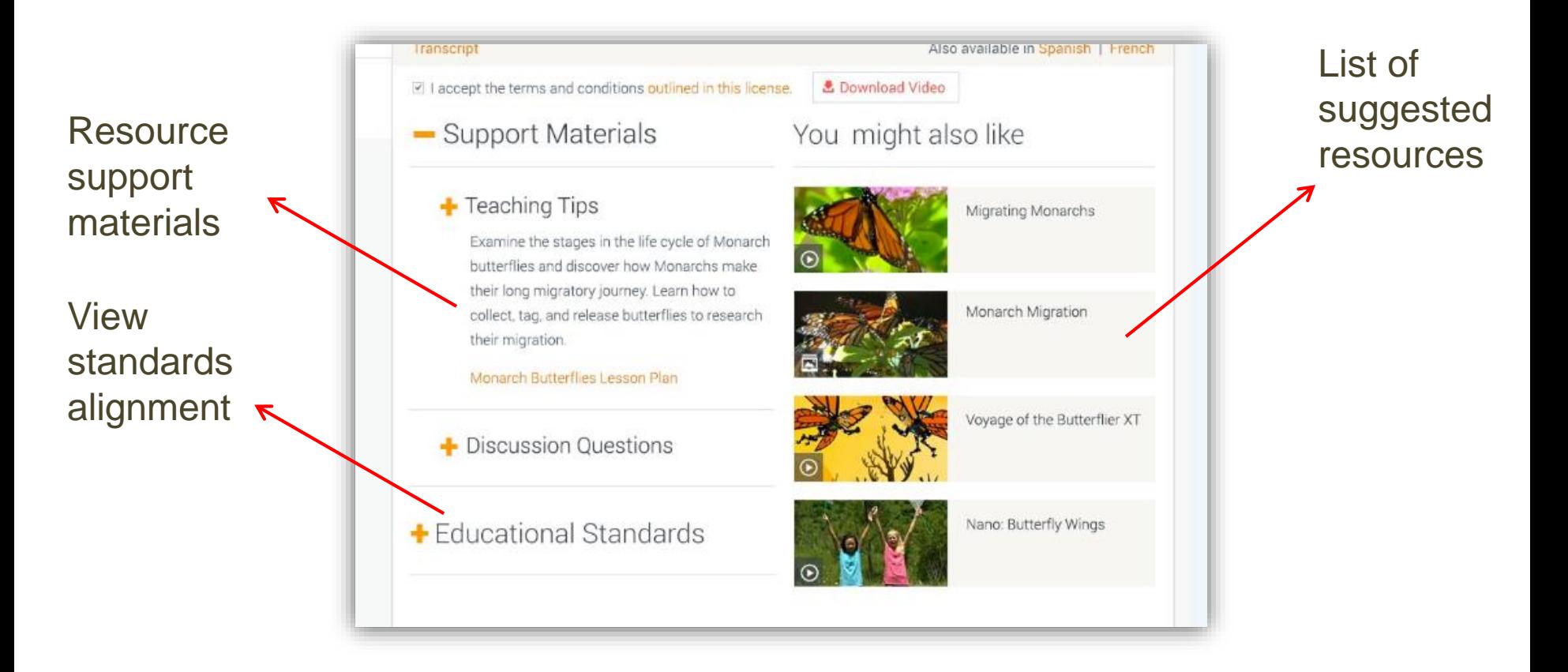

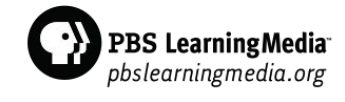

# Collection Pages

- Collections contain curated resources around a particular subject or topic
- Collections are shown within search results
- Using the Media Type filter, users can choose to view only **Collections**

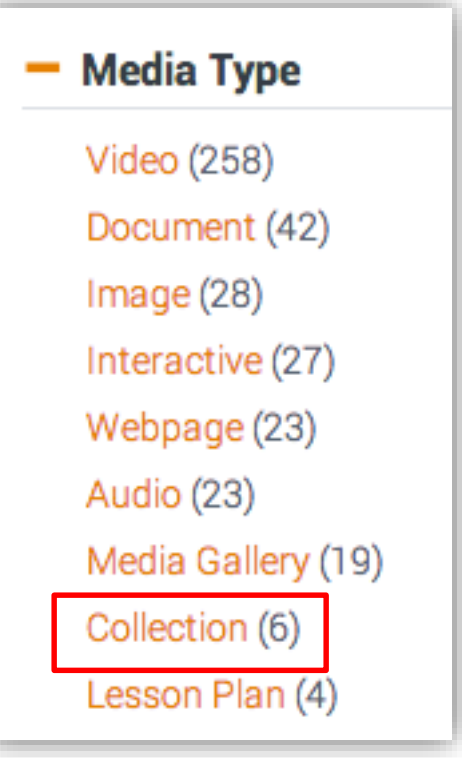

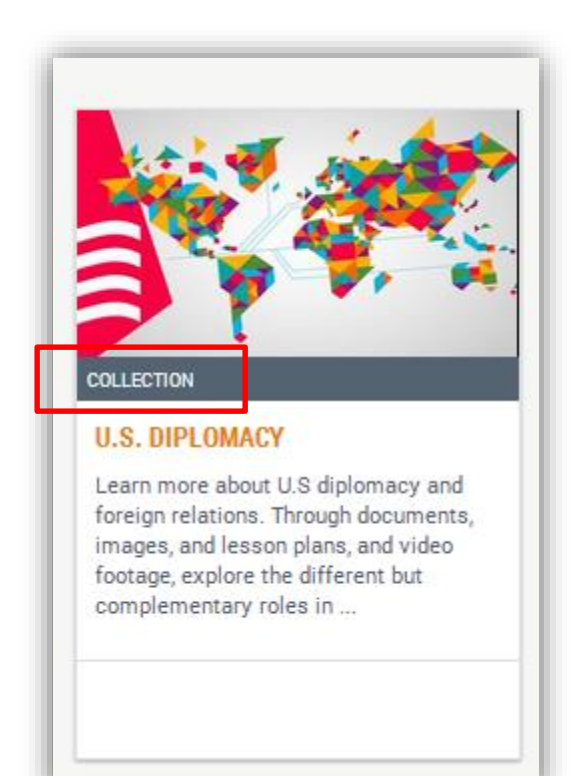

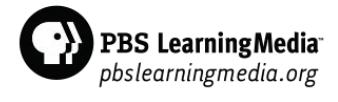

# Collection Pages

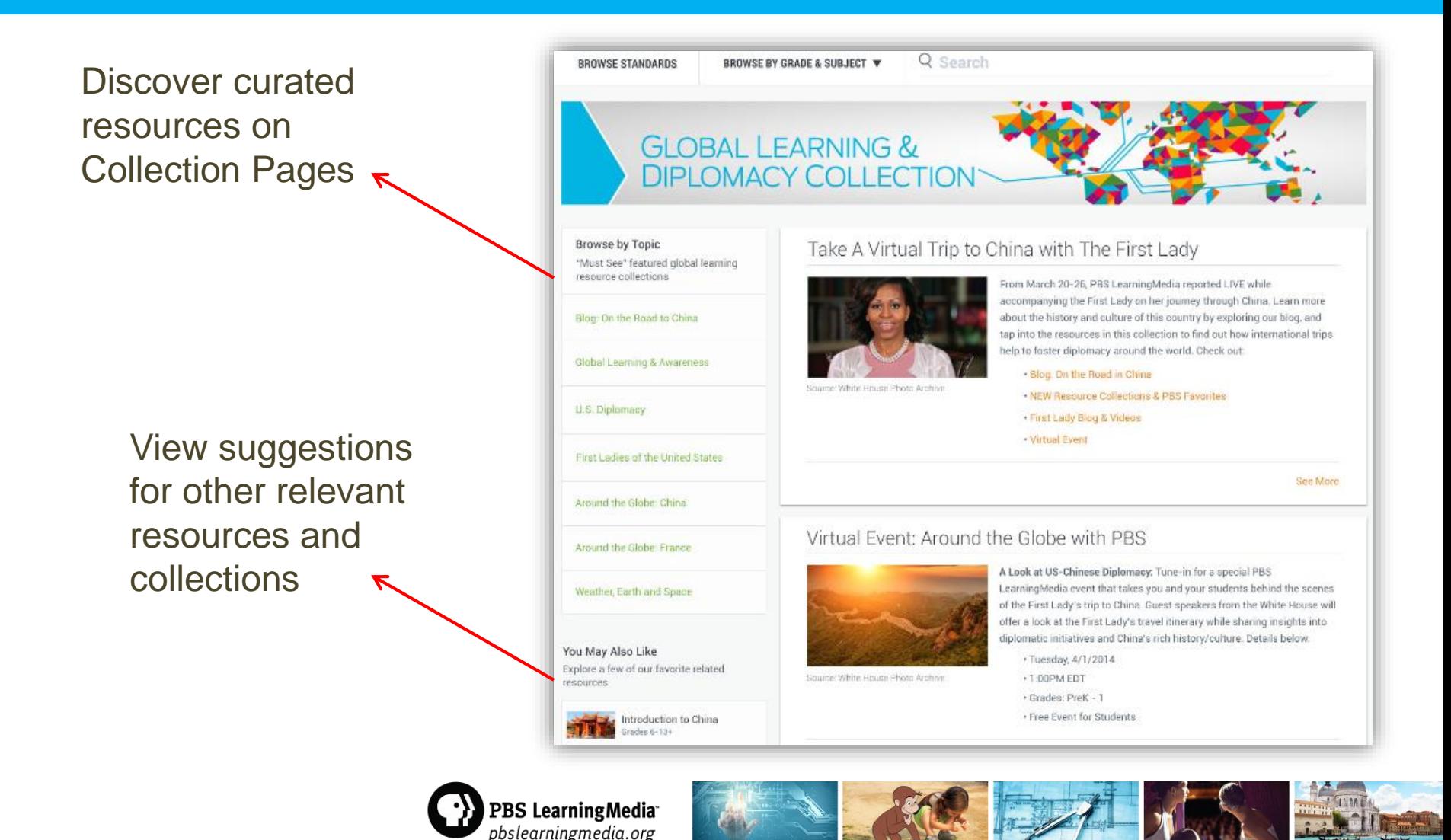

### Accessing Your Dashboard

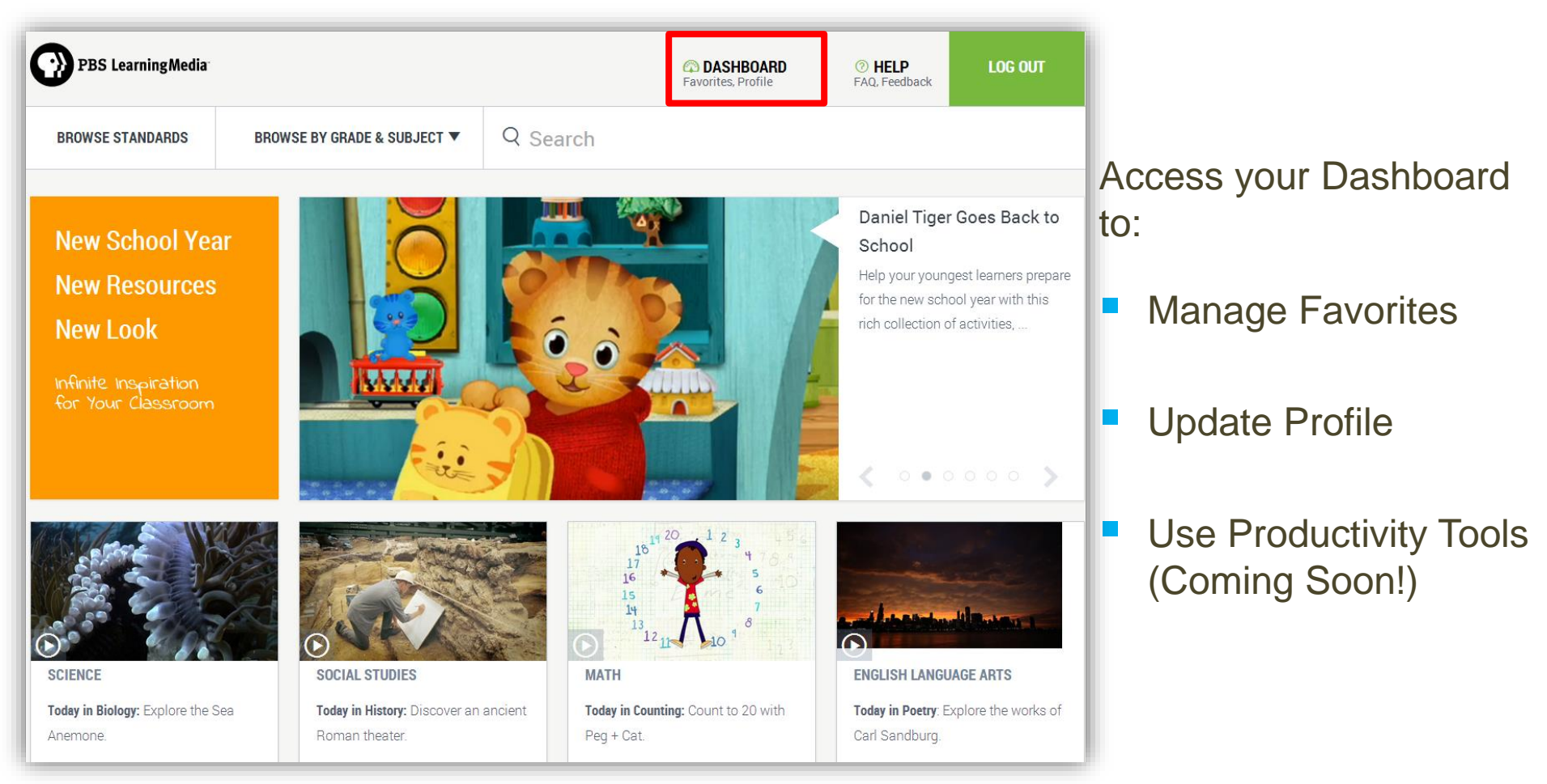

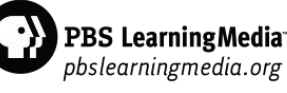

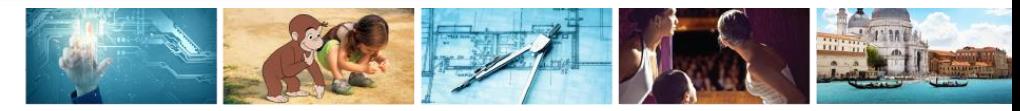

# Viewing Favorites and Folders

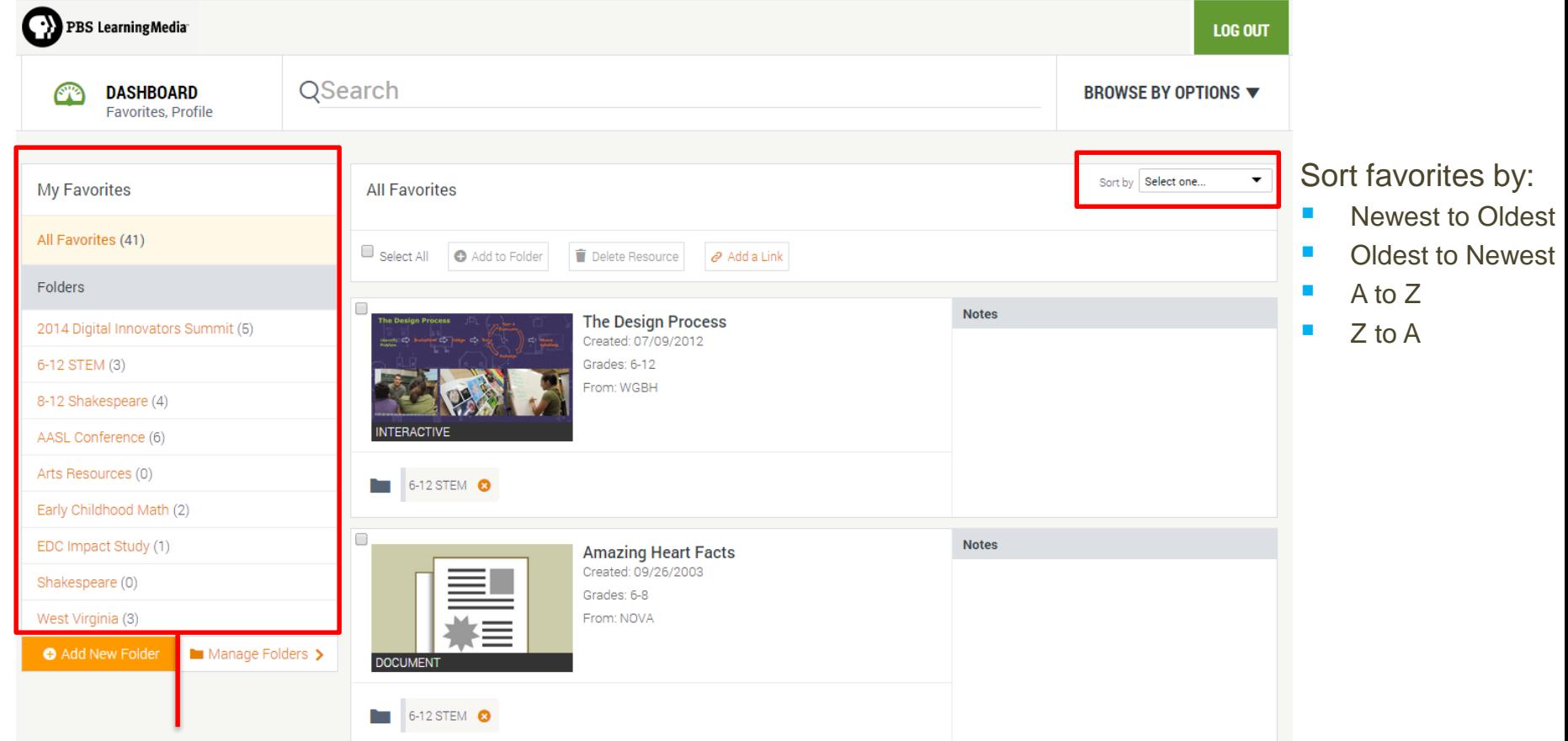

Resources you identify as favorites are curated here

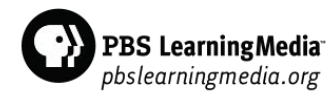

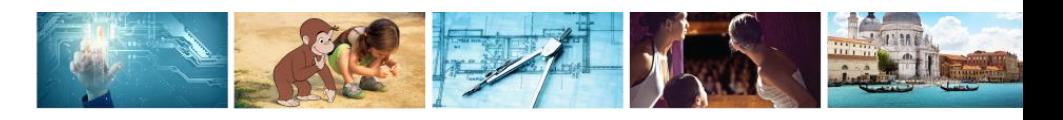

### Create Folders for Favorites

#### List of favorites and folders

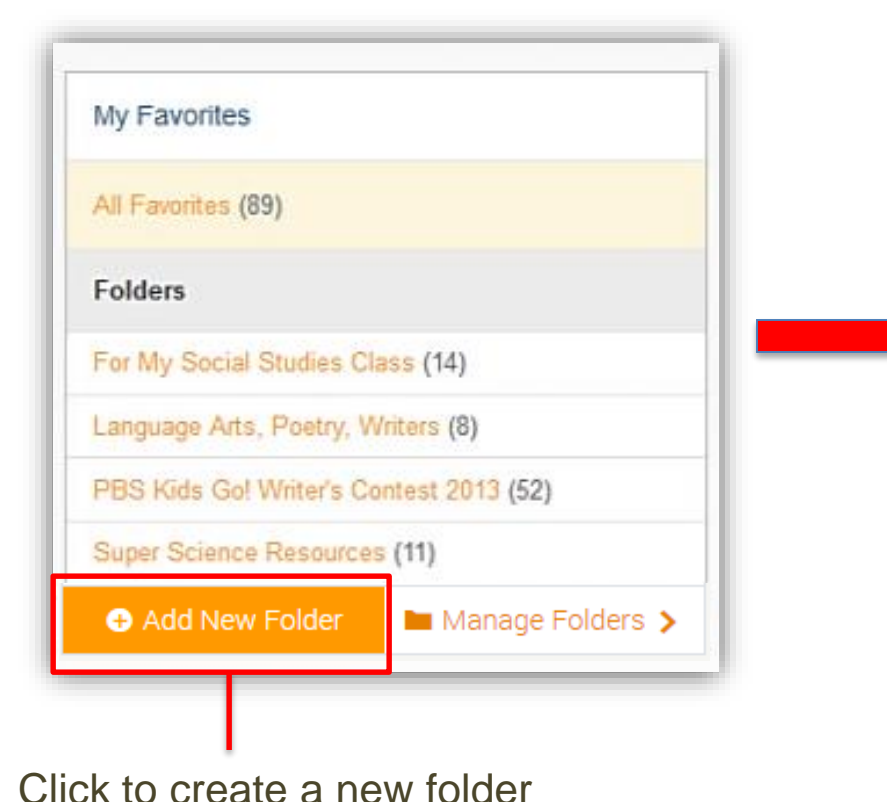

#### Name your folder and write a description

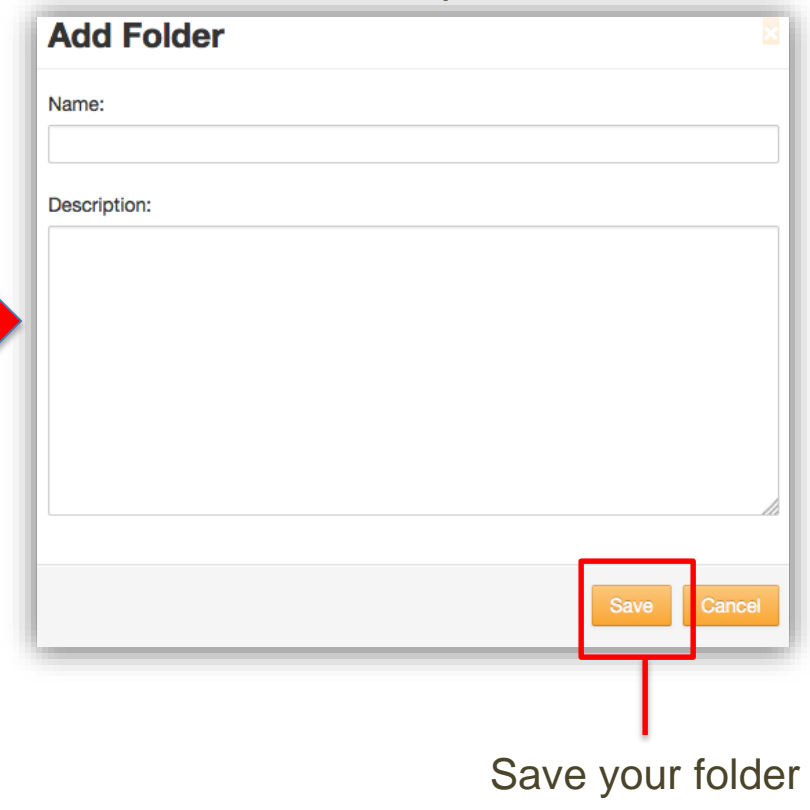

PBS LearningMedia pbslearningmedia.org

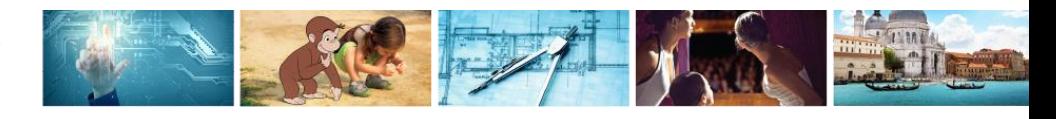

#### Add Resources to Folders

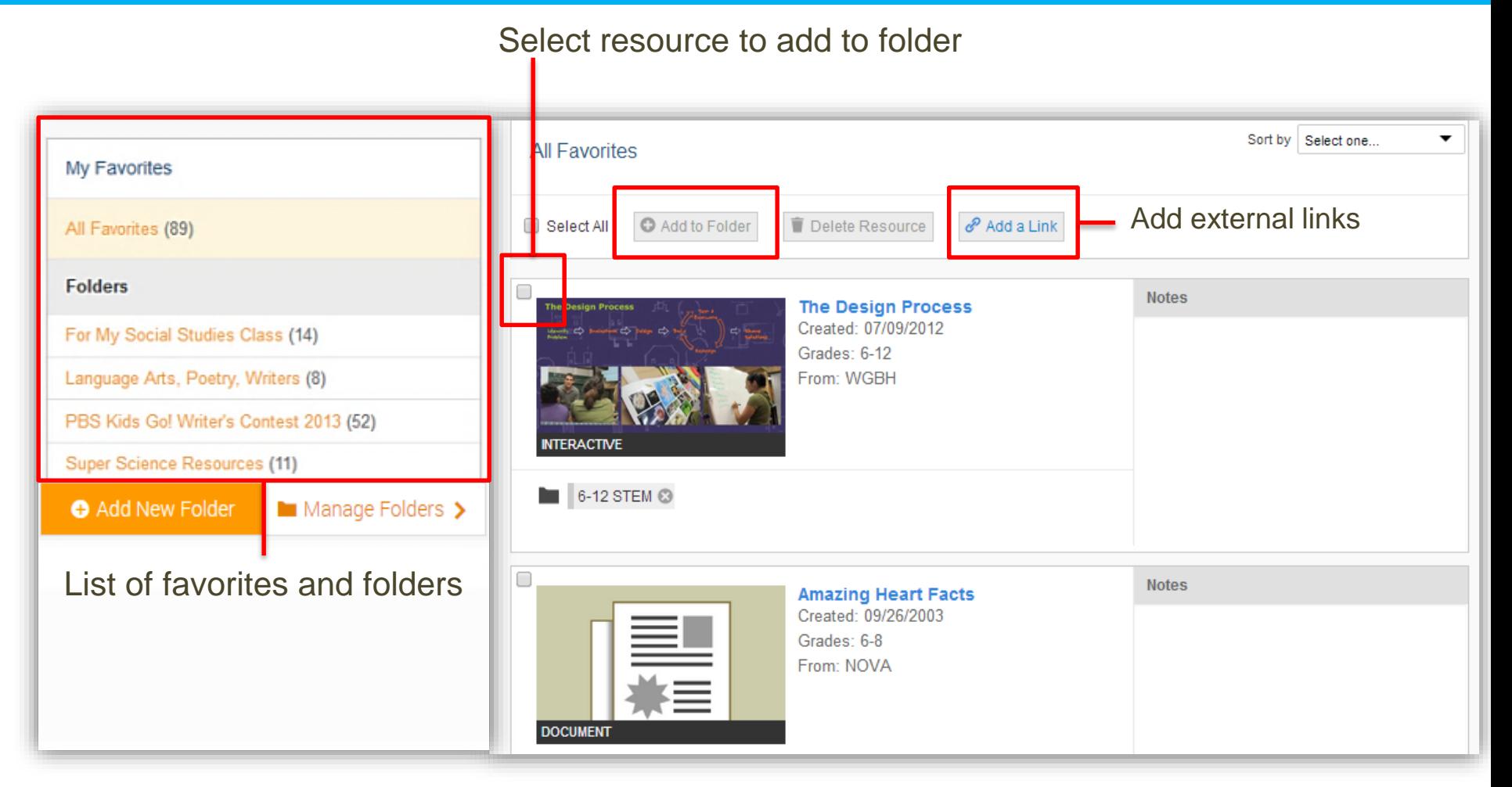

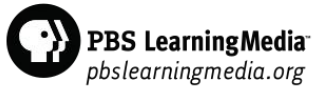

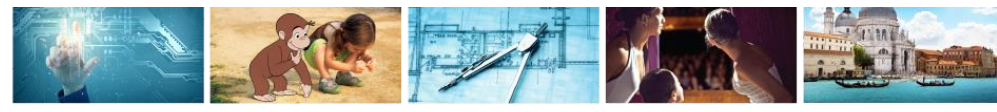

### Manage Favorites and Folders

#### Delete Folders

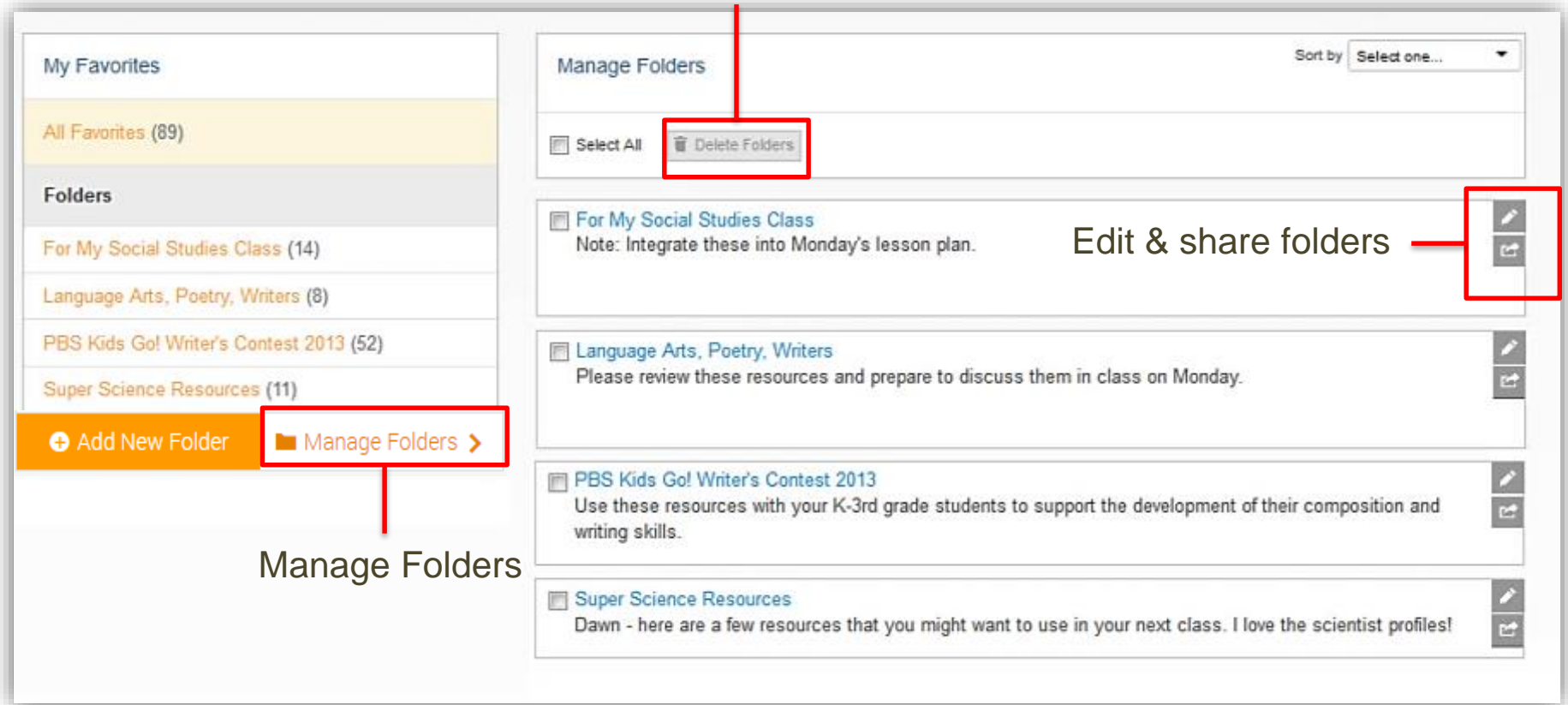

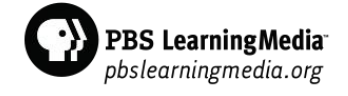

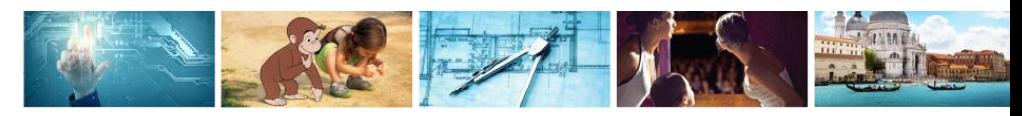

# Productivity Tools for Teachers + Student Experience

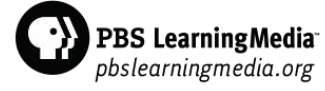

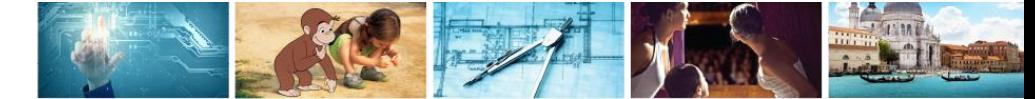

# Accessing Tools & Student View

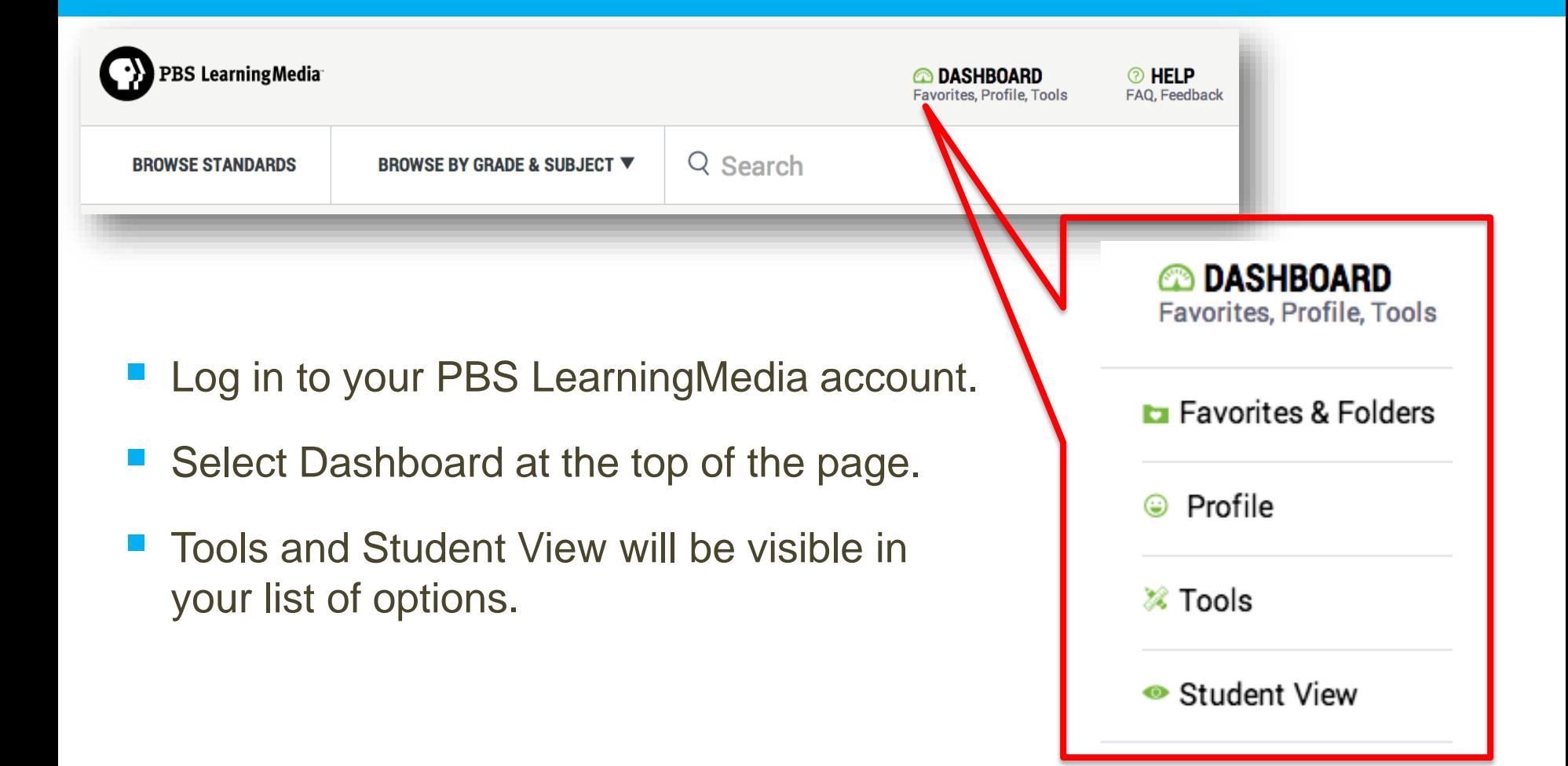

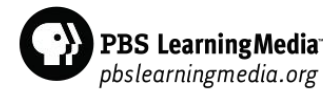

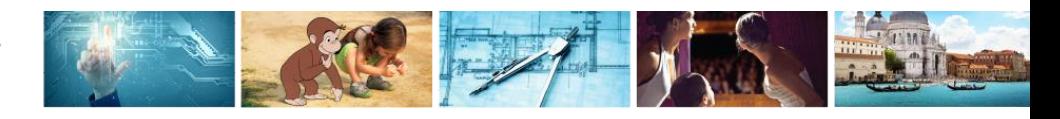

#### Tools Page

#### On the Tools page, you can access the Lesson Builder, Quiz Maker, and Storyboard Tools

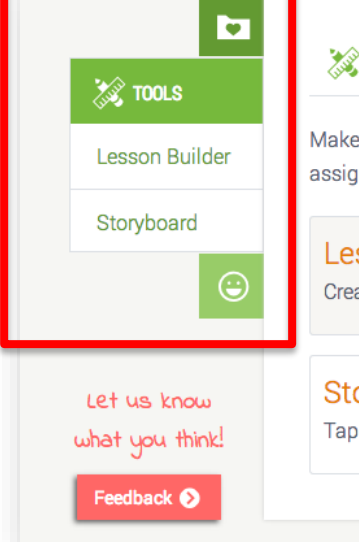

#### ※ Tools

Make your next lesson POP with custom-built, highly visual, and interactive activities. These tools make it easy personalize learning, create student assignments, and track student progress.

#### **Lesson Builder**

Create a media-rich lesson with your favorite PBS video content.

#### Storyboard

Tap into amazing video and spectacular graphics to design and build your next presentation.

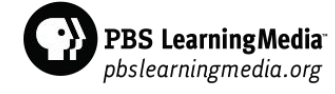

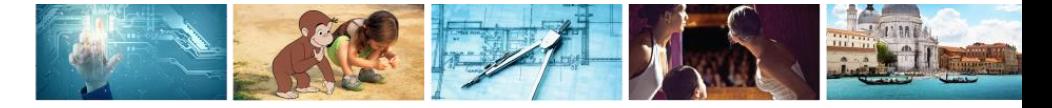

#### Lesson Builder Tool

The Lesson Builder Tool enables you to incorporate PBS video content into a self-paced activity for your students. Using the Quiz Maker Tool, you can embed quiz questions that accompany the video in your lesson.

#### 2 Tools

Make your next lesson POP with custom-built, highly visual, and interactive activities. These too assignments, and track student progress.

#### Lesson Builder

Create a media-rich lesson with your favorite PBS video content.

#### Storyboard

Tap into amazing video and spectacular graphics to design and build your next presentation.

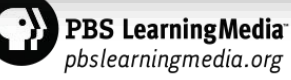

### Creating a Lesson

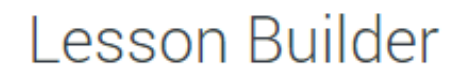

Add questions to video clips to build an interactive lesson or fun game.

See a demo or read the frequently asked questions.

- Select *Create a Lesson* to begin designing your activity
- View and edit saved lessons

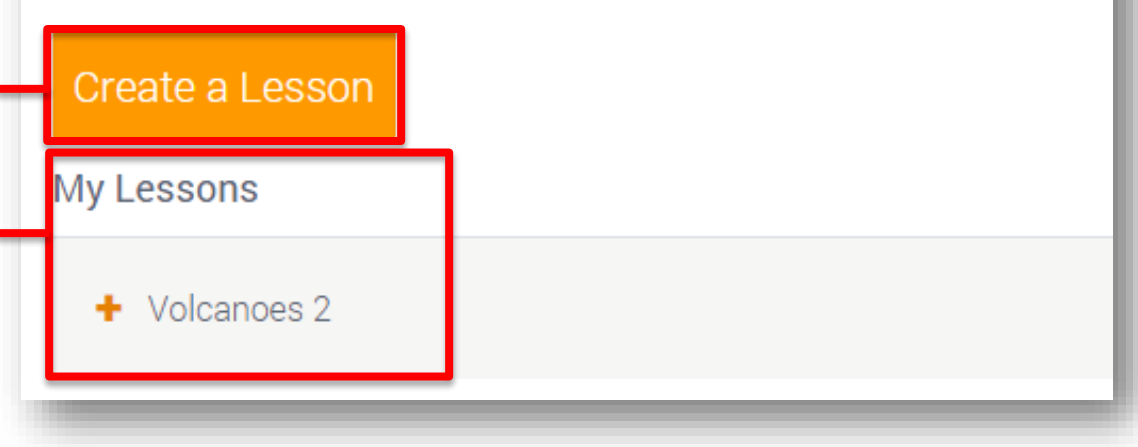

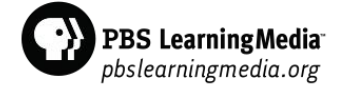

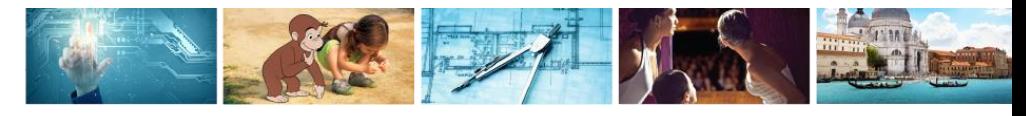

### Creating a Lesson

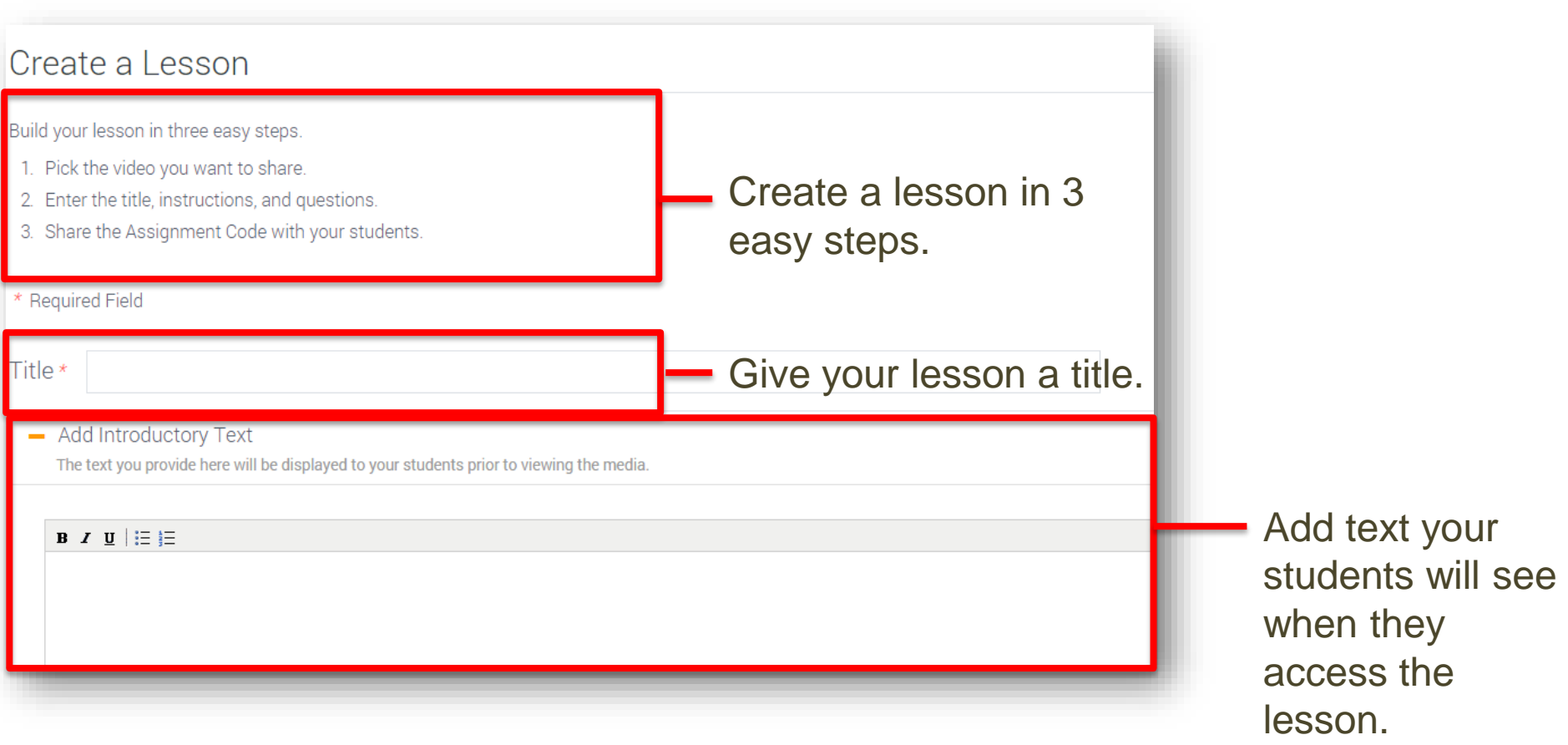

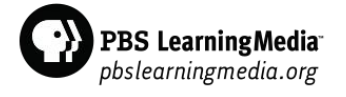

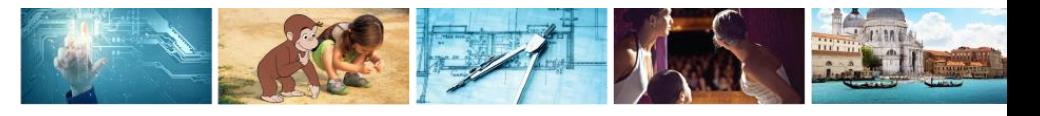

### Adding a Video to Your Lesson

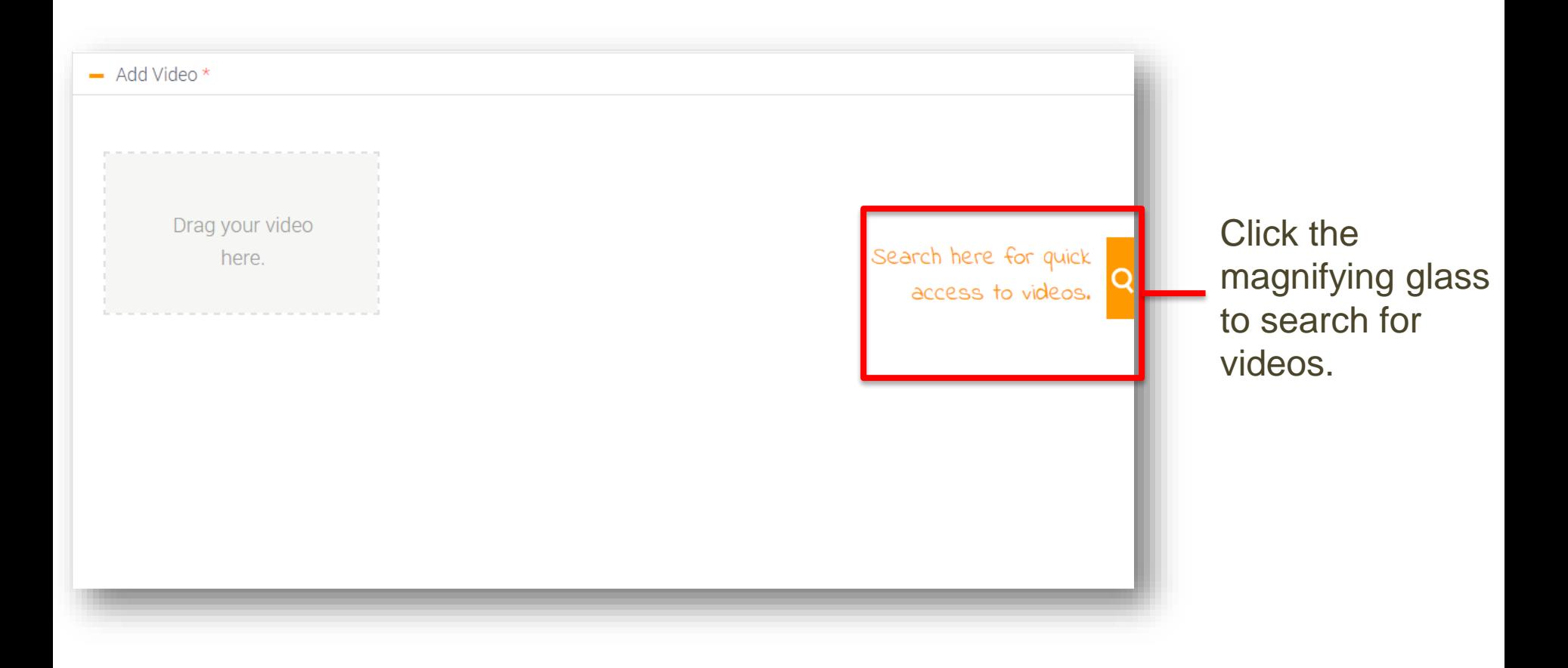

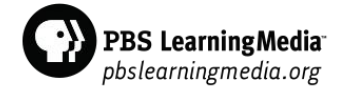

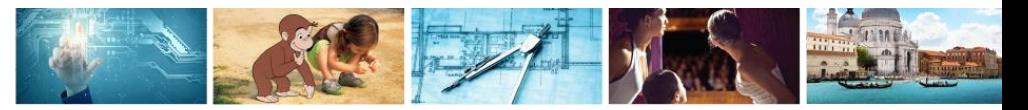

# Adding a Video to Your Lesson

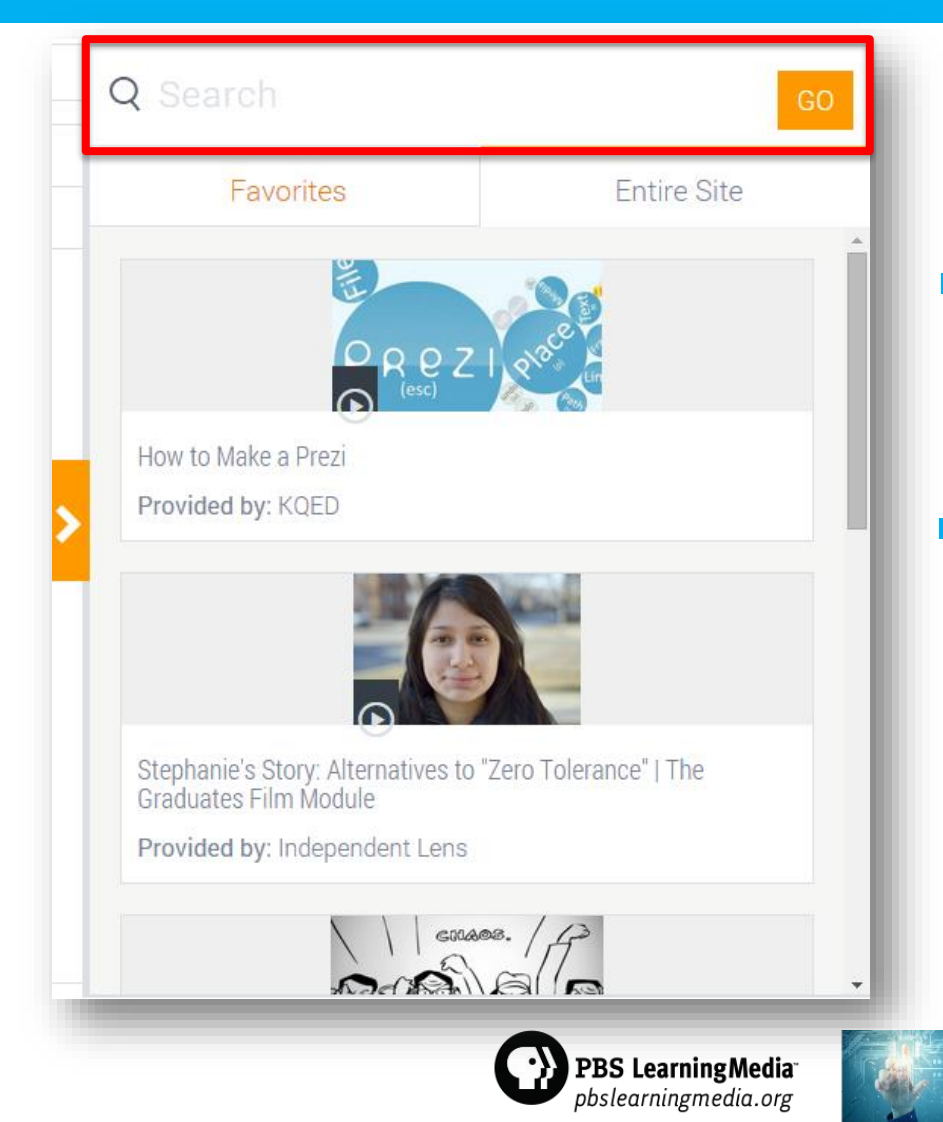

- Search videos from the entire PBS LearningMedia library and your favorites.
- Select a video for your lesson and drag it into the space provided.

# Quiz Maker Tool

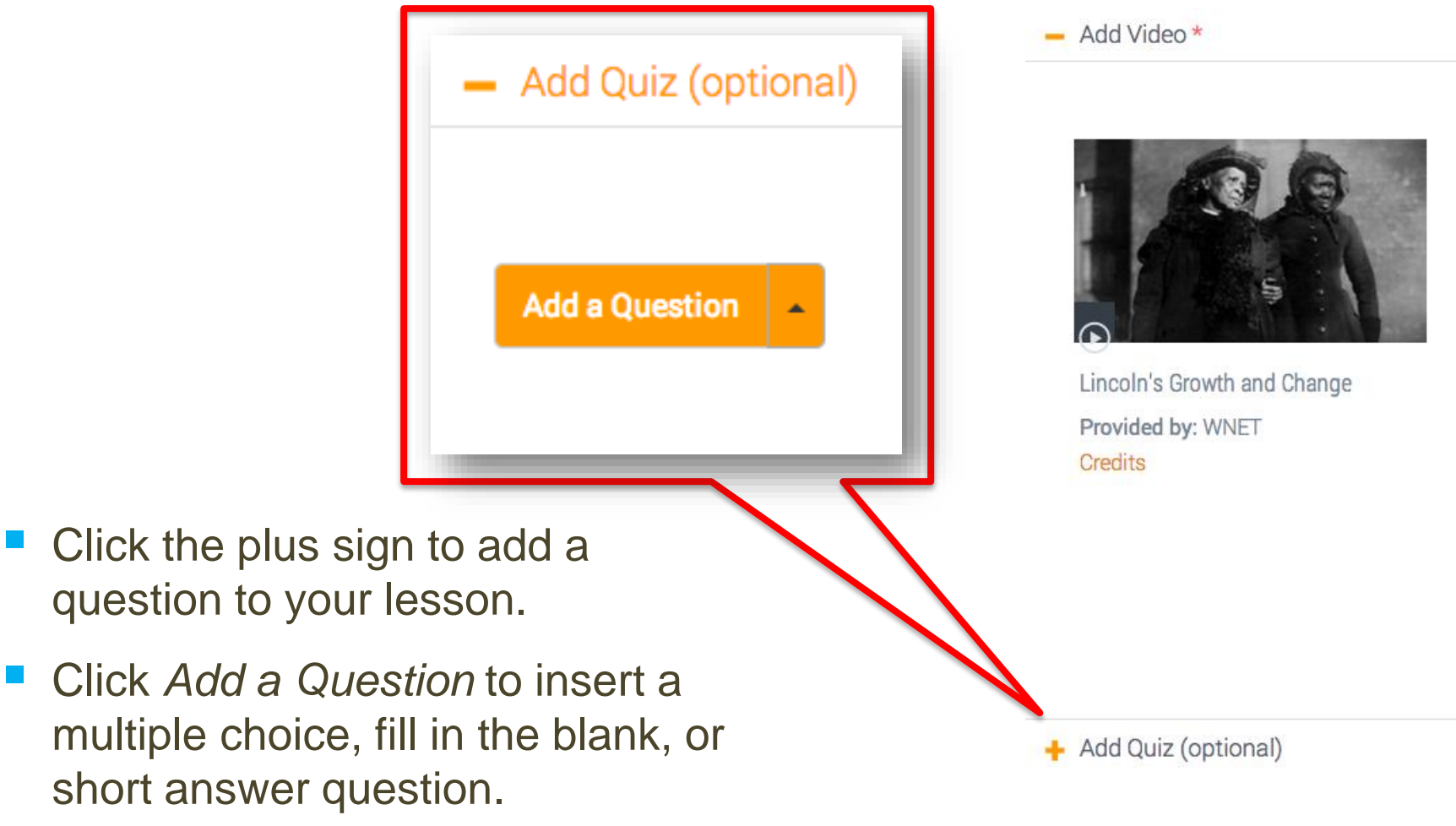

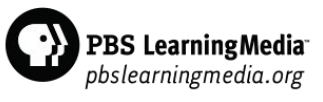

### Adding a Multiple Choice Question

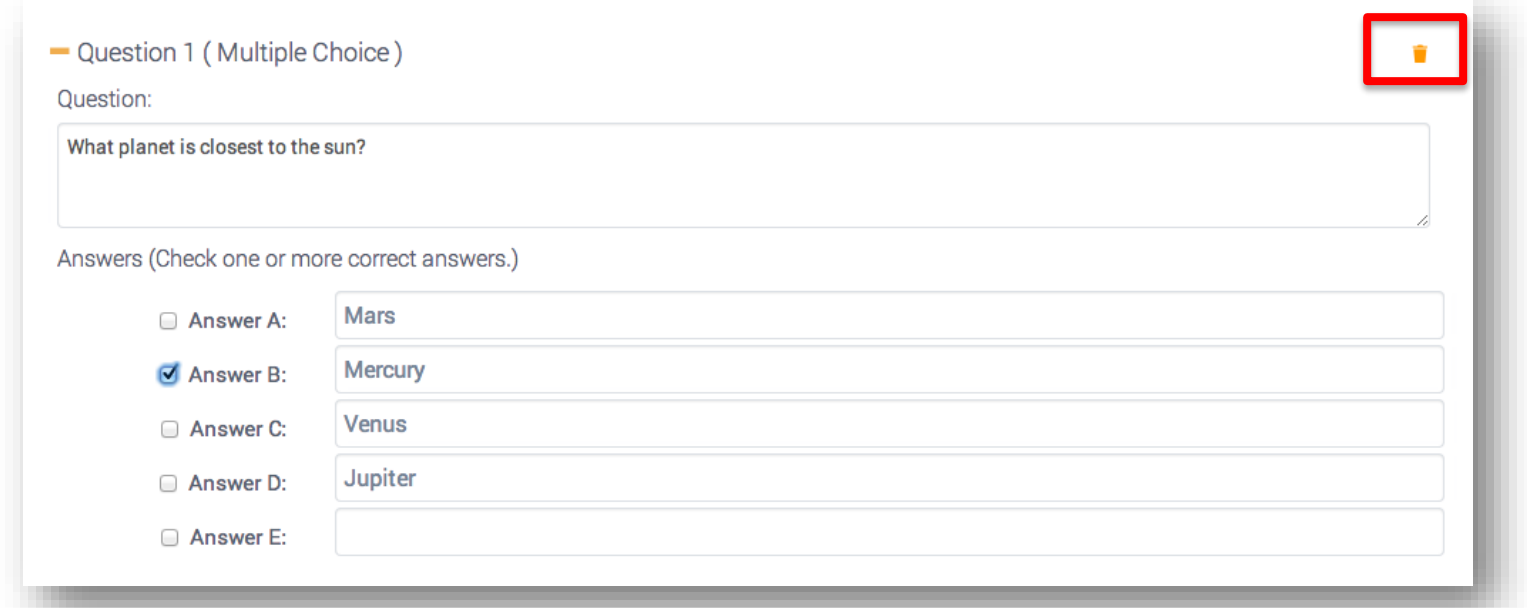

For multiple choice questions, type your question and answer choices.

- Check one or more of the correct answers.
- Individual questions can be deleted by clicking the the trash can icon.

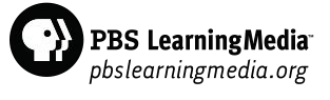

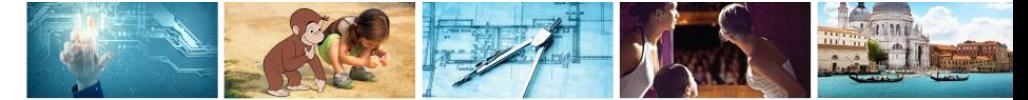

### Adding a Fill in the Blank Question

#### - Question 1 (Fill in the Blank) Ouestion: \_ is the capital of Washington state. Example: \_\_\_\_\_\_ Answers: (Add all possible correct answers, separated by commas. Only an exact match will be considered correct. Answers are not case sensitive.): Example: Olympia

- Type your question in the space provided, inserting an underscore in place of the correct answer.
- Type the answer to your question in the space provided. Answers are not case sensitive.

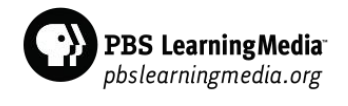

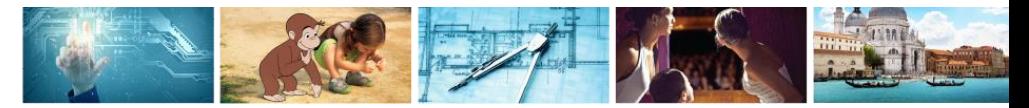

#### Adding a Short Answer Question

- Question 1 (Short Answer)

**Question:** 

Students will be prompted to give a short answer of 250 characters or less.

- Type your question in the space provided.
- Students' answers must be 250 characters or less.

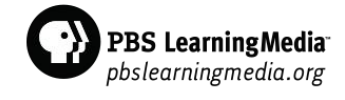

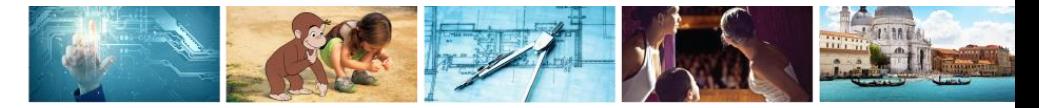

# Saving Your Lesson

Cancel

**Save Assignment** 

I have read and agree to the PBS LearningMedia Student Privacy Notice. By creating an assignment for my students, I consent to the collection, use, and disclosure of students' personal information consistent with the Student Privacy Notice and the PBS LearningMedia Privacy Policy.

- Click that you have read and agreed to the privacy notice.
- Save your assignment.

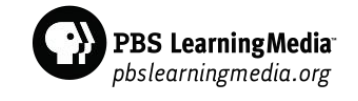

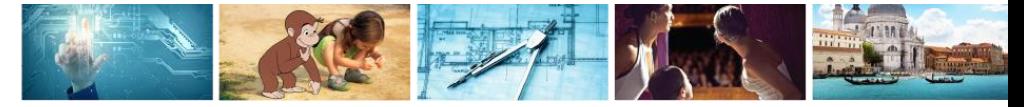

#### Viewing Your Completed Lessons

#### Lesson Builder

Add questions to video clips to build an interactive lesson or fun game. Use this workspace to save and edit lessons and create new ones.

See a demo or read the frequently asked questions.

**Create a Lesson** 

**My Lessons** 

+ Planets in the Solar System

View Results | Edit | Preview

- Once your lesson is saved, it will appear in your list of lessons.
- **Next to each lesson, you can view results of your students' work, edit** your lesson and preview your lesson in the student view.

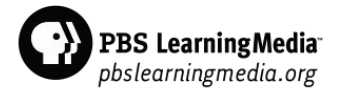

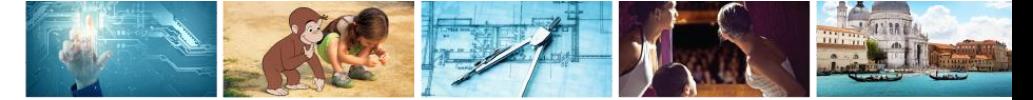

# Assigning Your Lesson

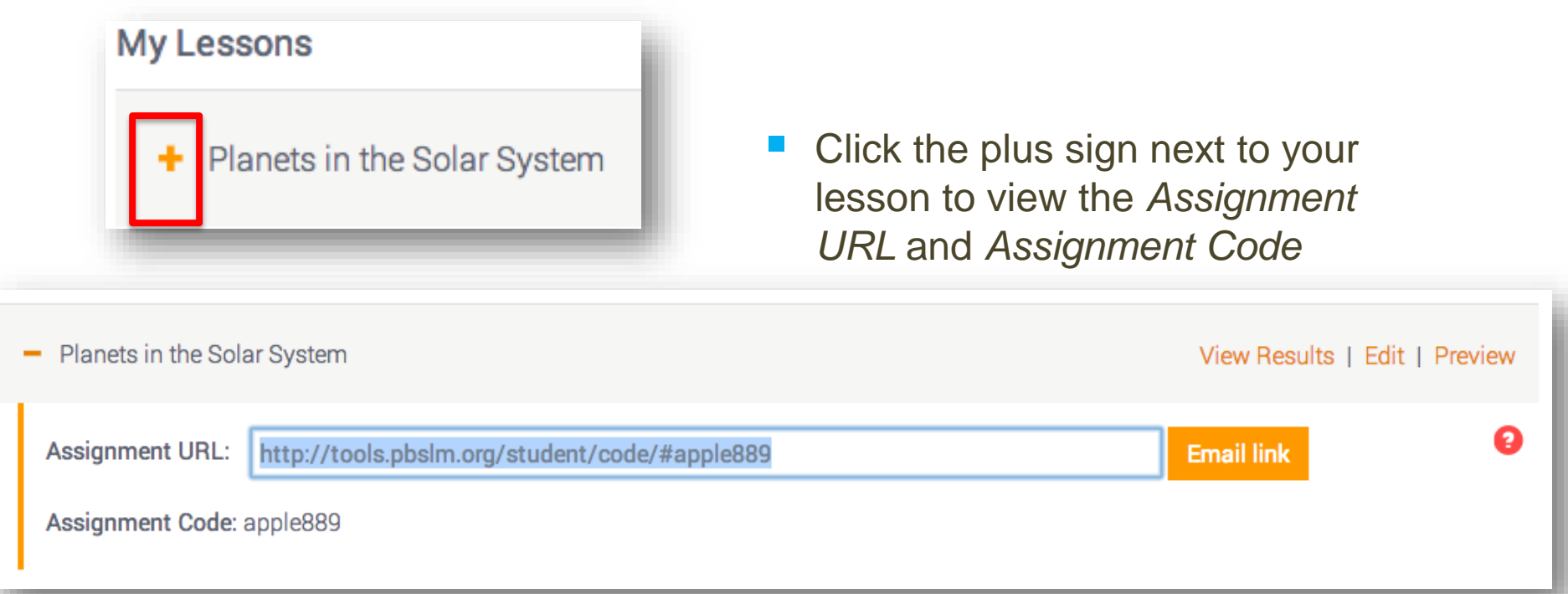

**Students can visit the Assignment URL to complete the lesson or submit** the *Assignment Code* on pbsstudents.org.

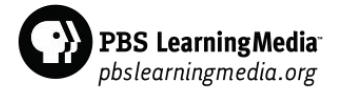

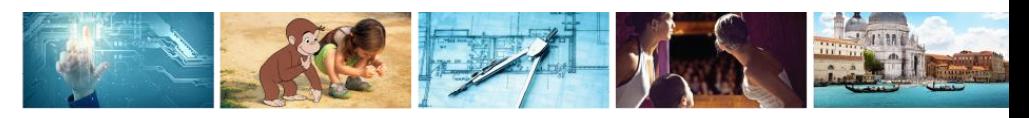

### Viewing Quiz Results

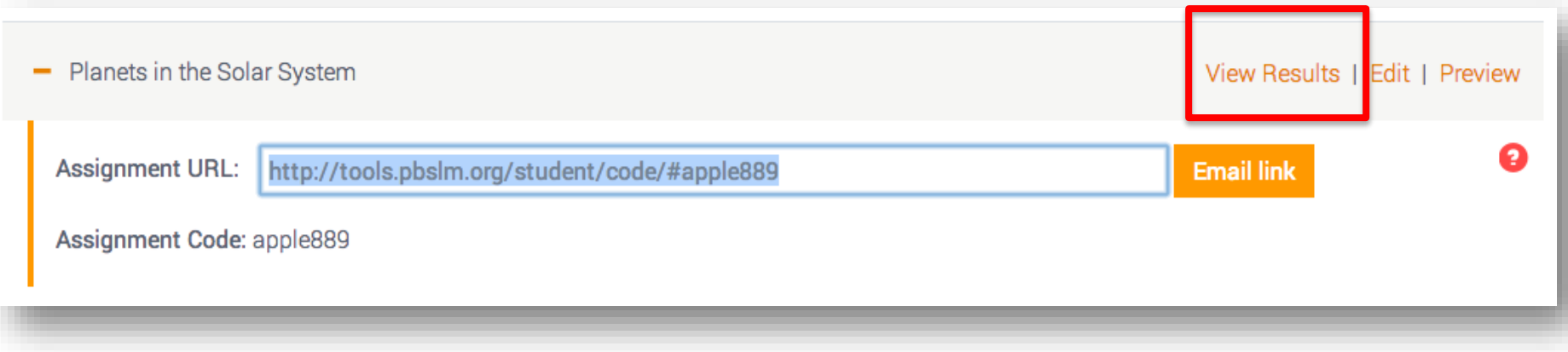

**Click View Results to see your students' progress on the quiz.** 

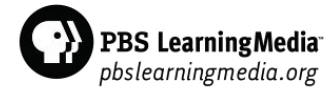

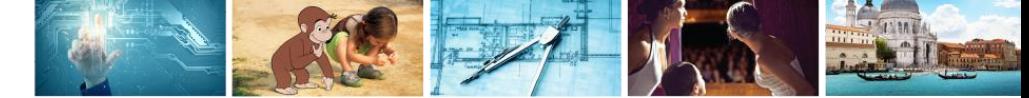

# Viewing Quiz Results

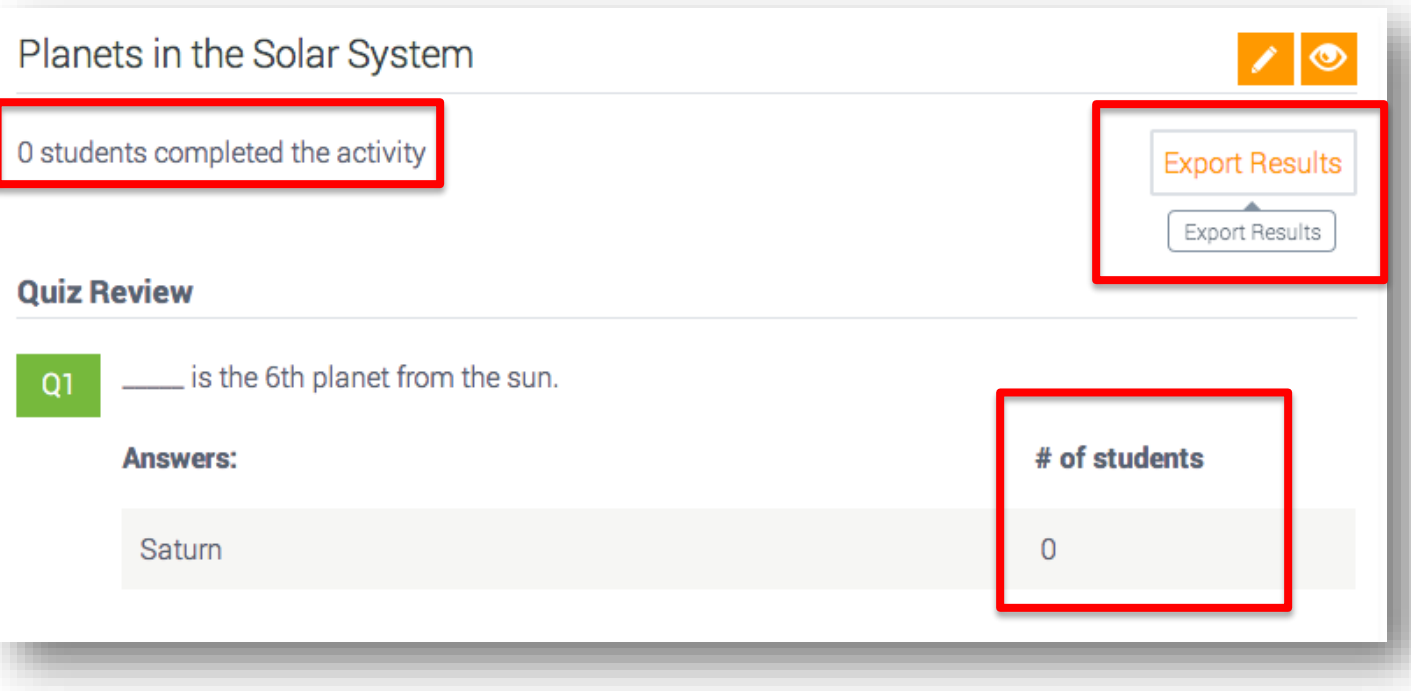

 You will see an overview of the lesson completion rate and number of students who answered each question.

 $\blacksquare$  A full list of each students' progress and responses to quiz questions can be exported into an Excel document.

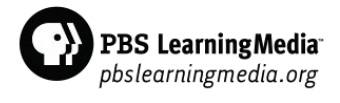

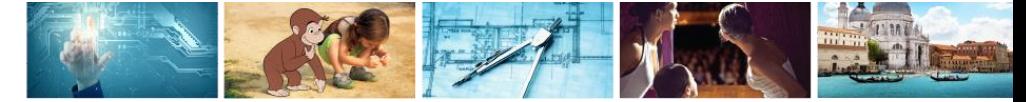

### Storyboard Tool

The Storyboard Tool allows you to design interactive web pages with videos, artwork, dynamic backgrounds and images from PBS LearningMedia.

#### 2 Tools

Make your next lesson POP with custom-built, highly visual, and interactive activities. These too assignments, and track student progress.

#### Lesson Builder

Create a media-rich lesson with your favorite PBS video content.

#### Storyboard

Tap into amazing video and spectacular graphics to design and build your next presentation.

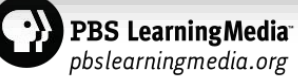

# Storyboard Tool

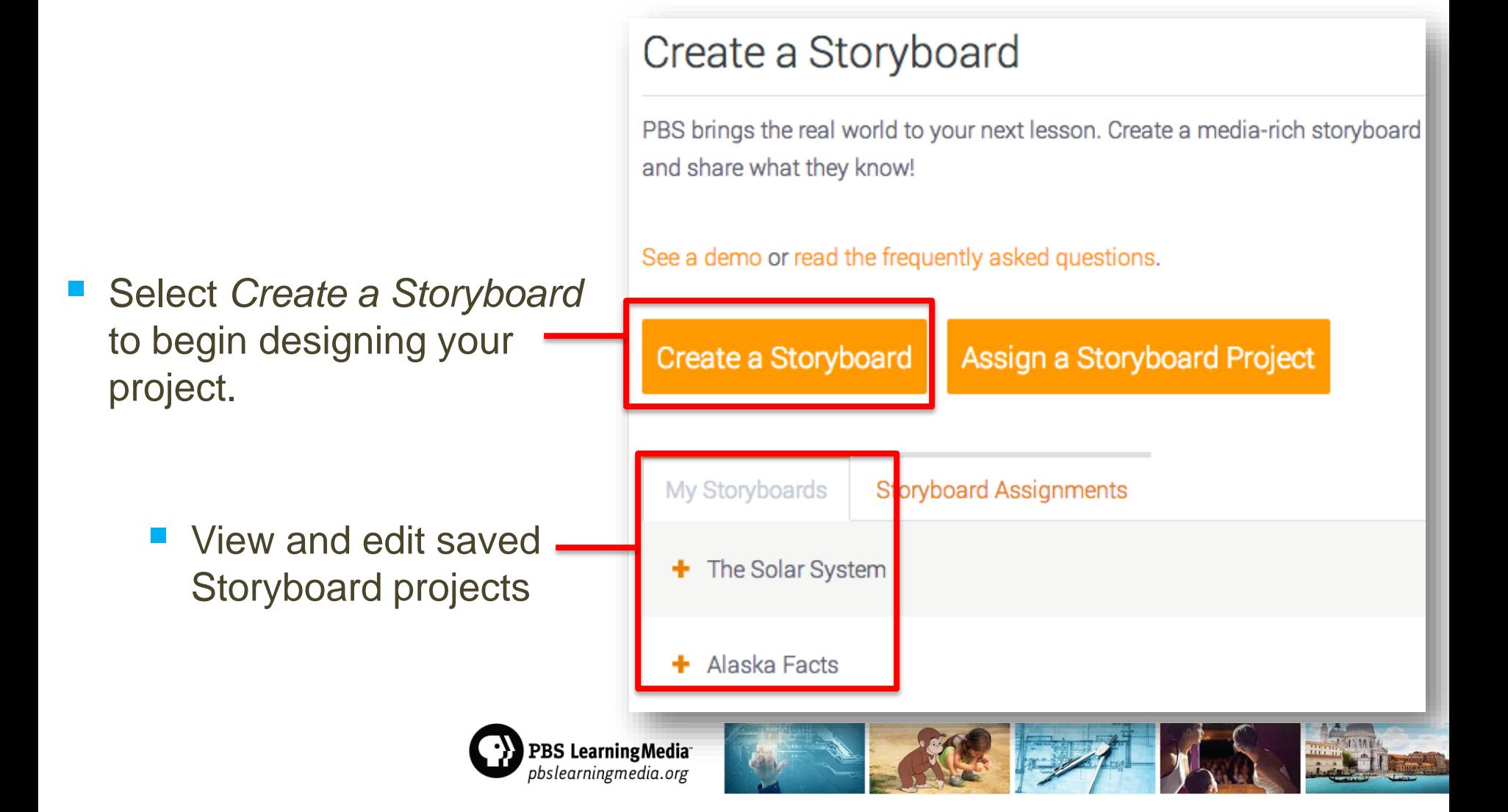

### Creating a Storyboard

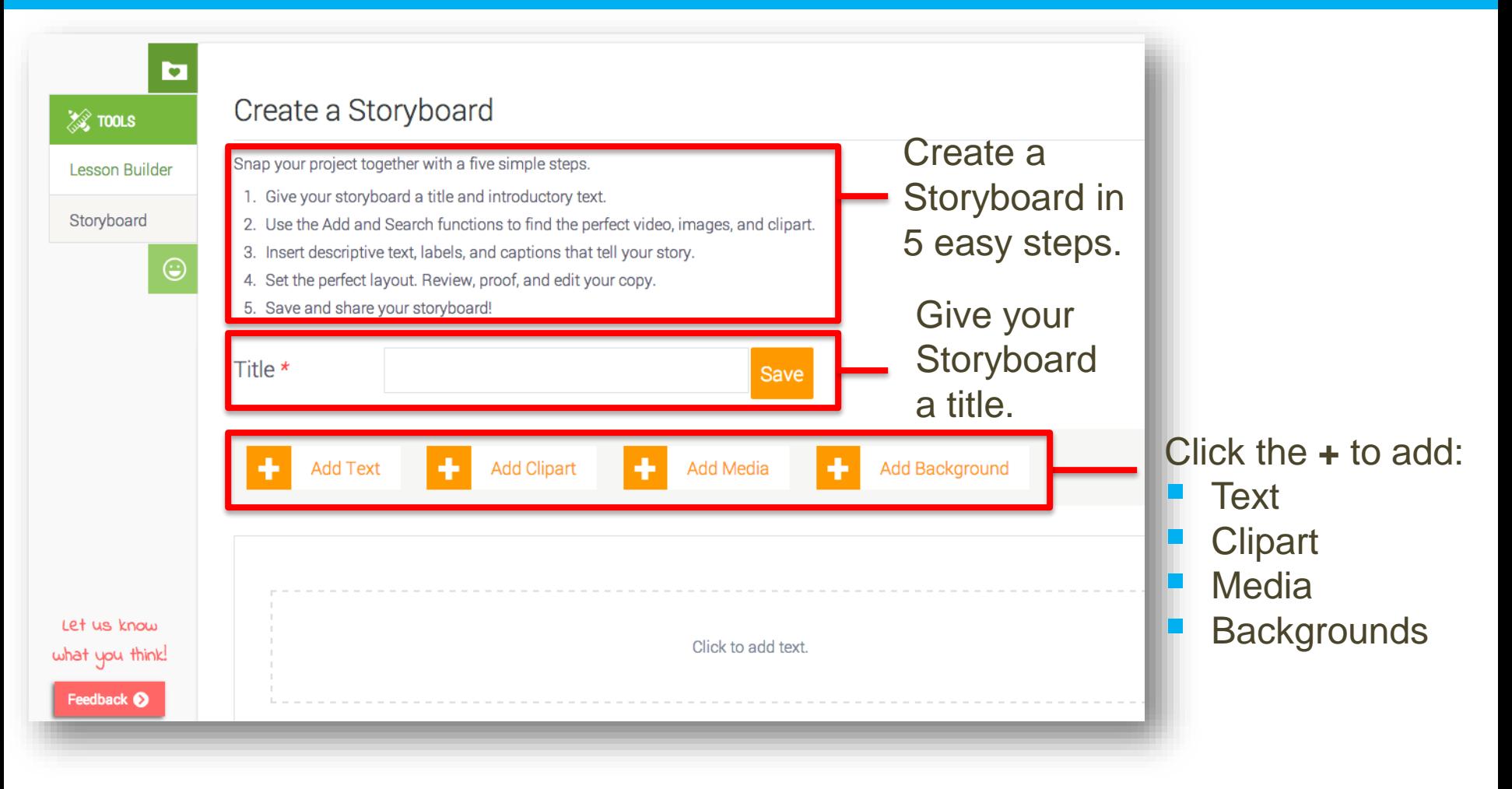

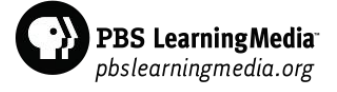

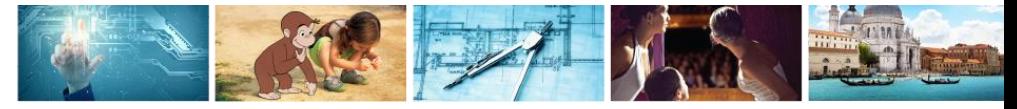

### Creating a Storyboard

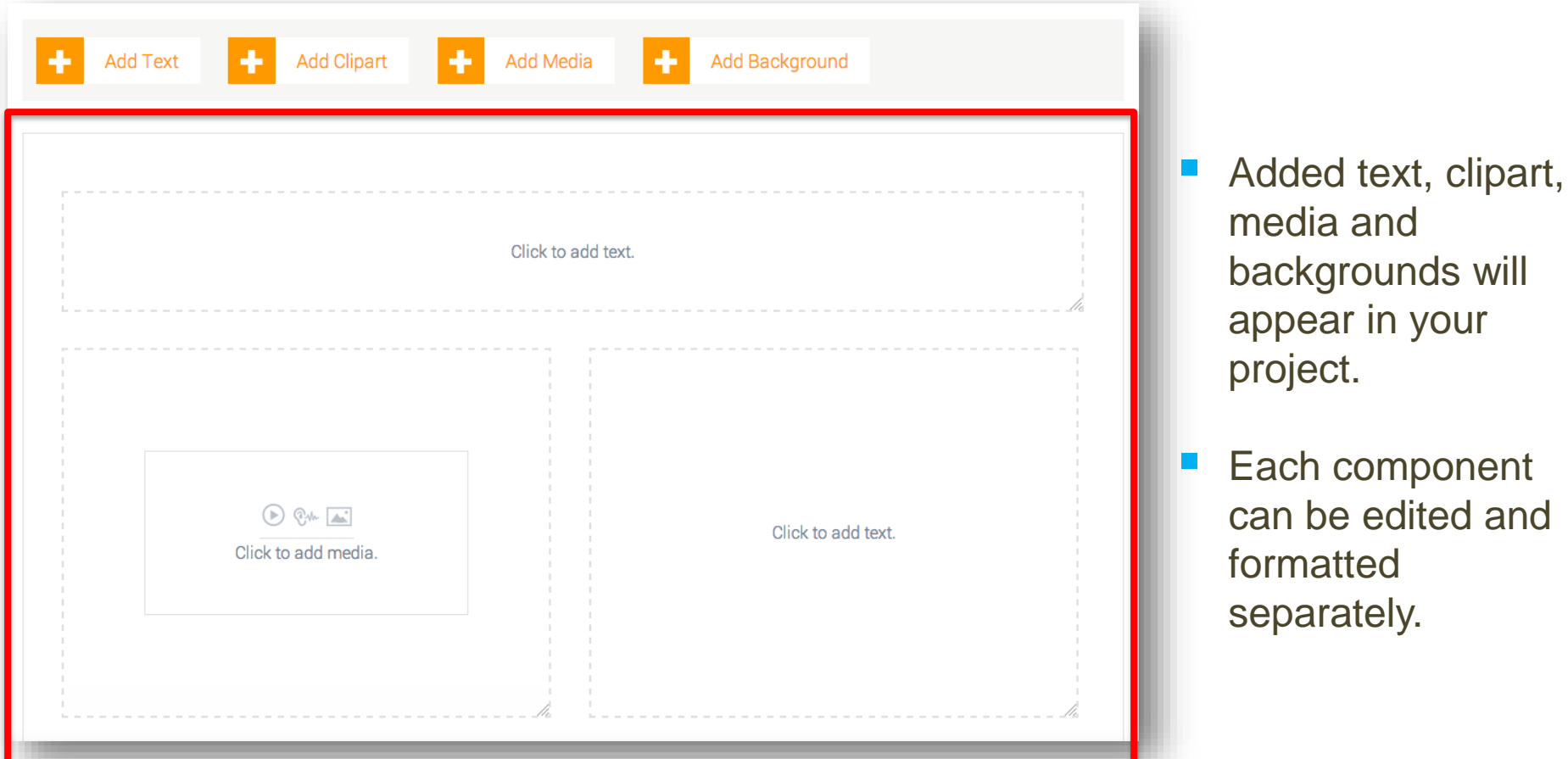

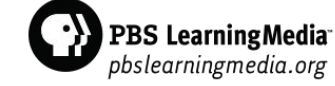

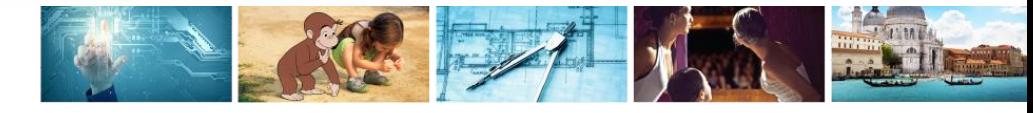

### **Adding Text**

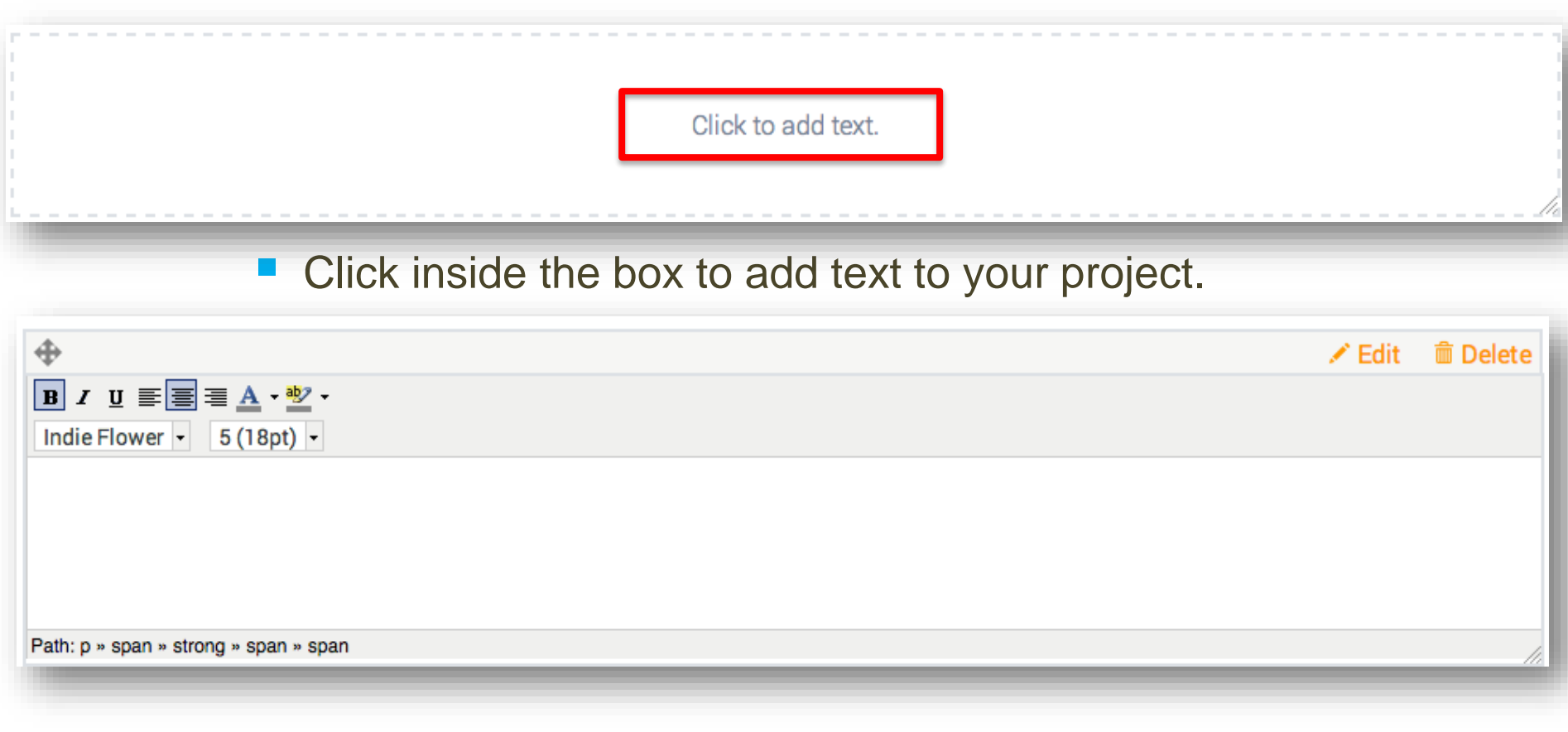

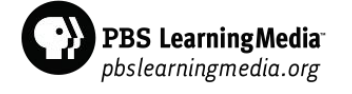

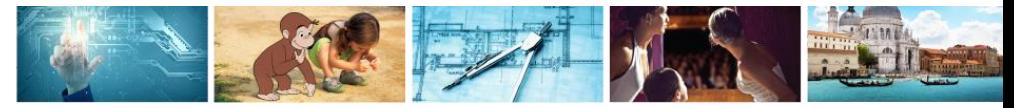

# Formatting and Editing Text

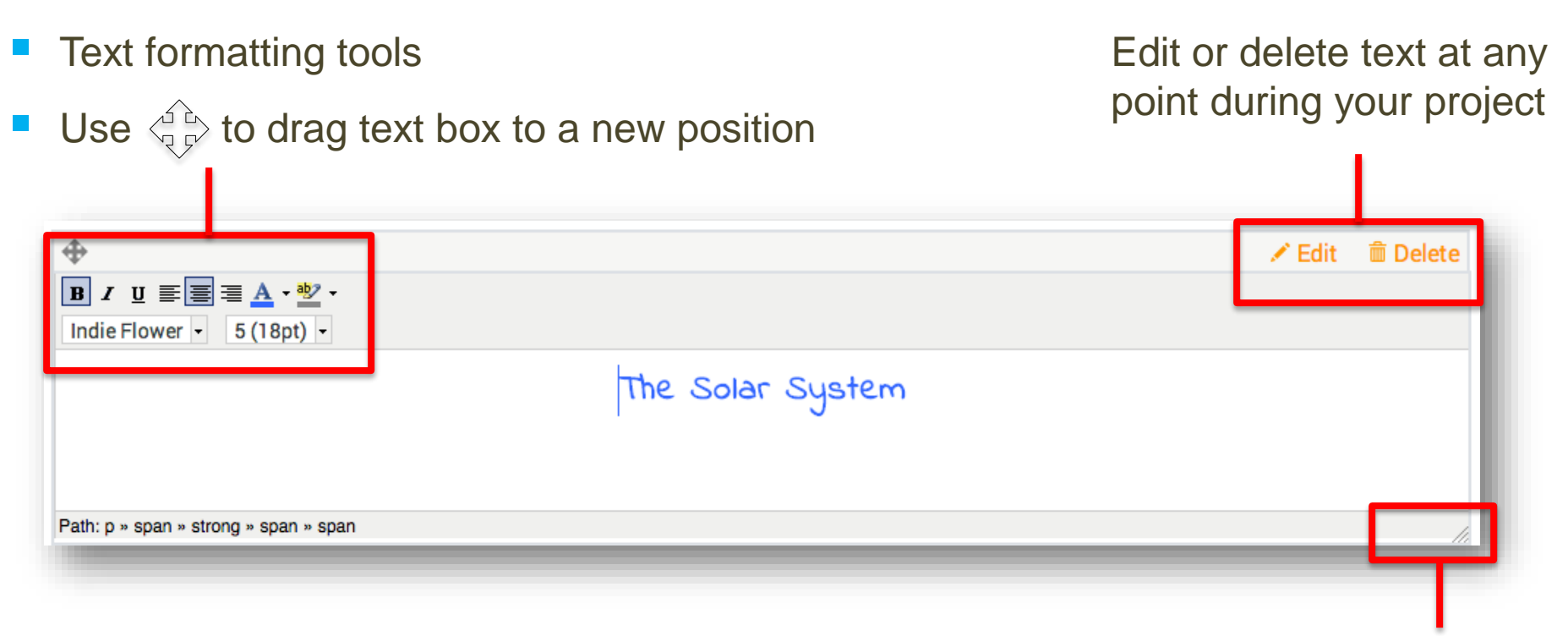

Drag to resize text box

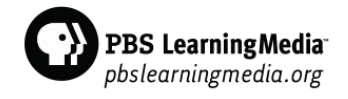

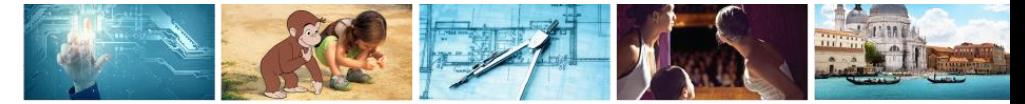

### Adding Media

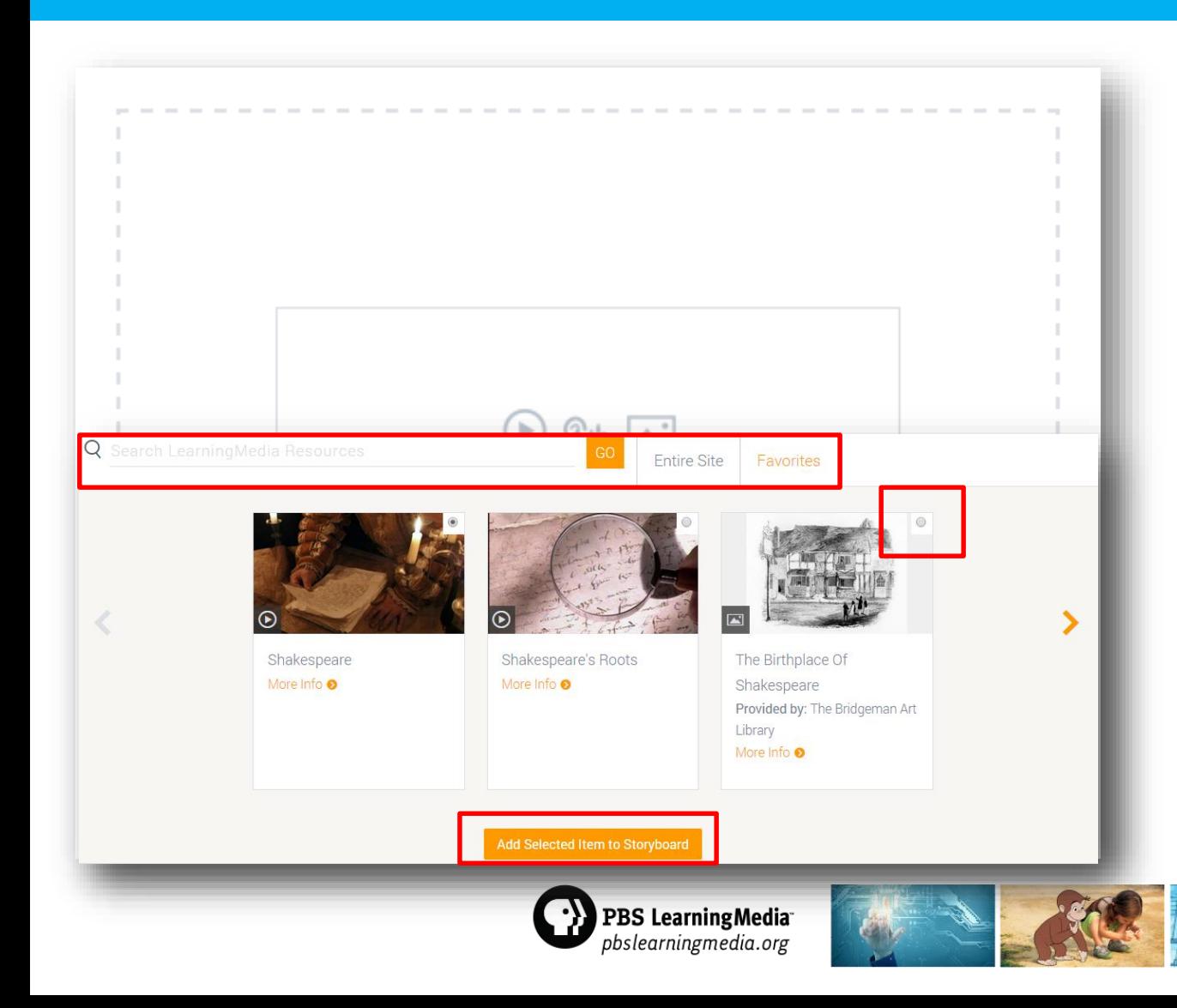

- To add media, click inside media box.
- A search bar appears to add video, audio and images.
- Media can be added from the entire PBS LearningMedia library and from your favorites.
- Select the media you want to include.
- Add the media to your Storyboard.

# Adding Clipart

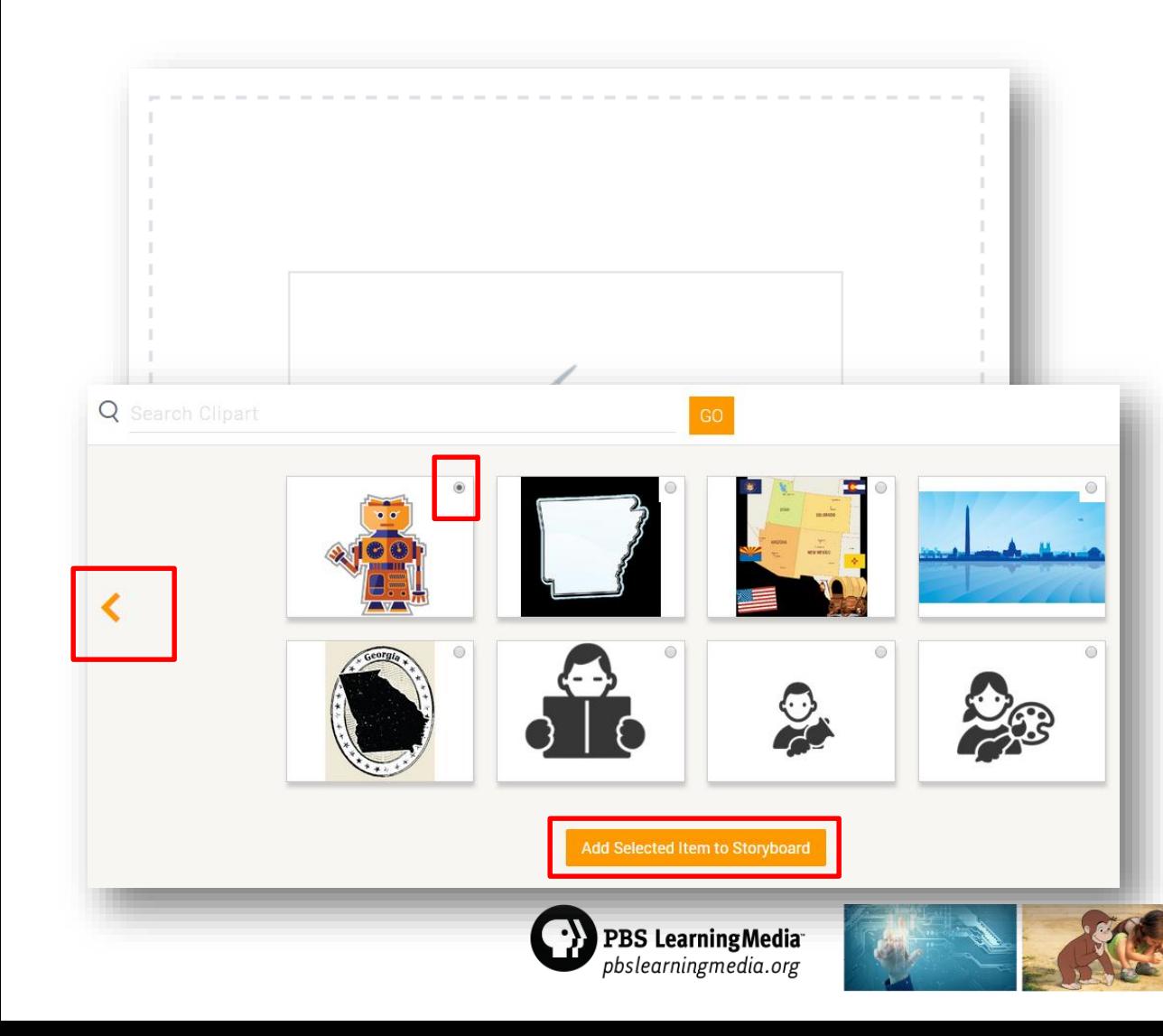

- Click inside the clipart box.
- Search bar appears to add clipart from the library.
- Search through the clipart library using the orange arrows.
- Select the clipart you want to include.
- Add the image to your Storyboard.

# Adding Background

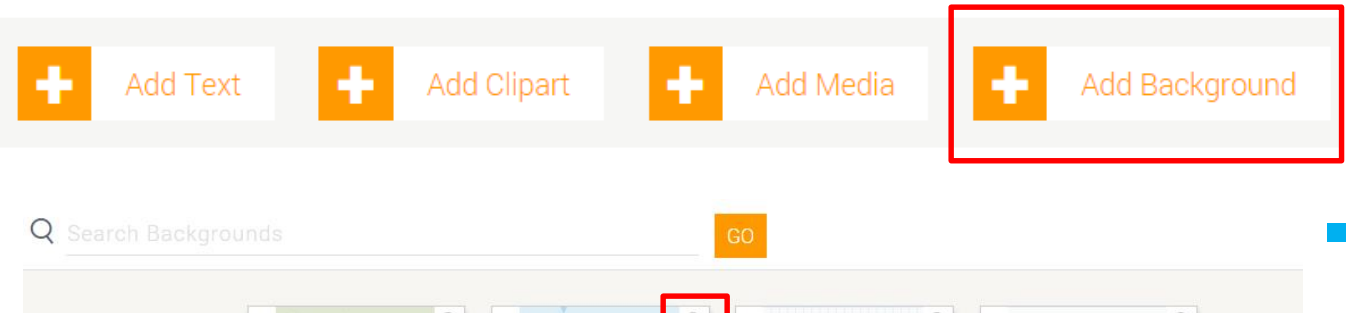

- $^{\circ}$  $\odot$ Add Selected Item to Storyboard
- Select *Add Background*  at the top of the page to view backgrounds.
- Select the background you want to include.
- Add the background to your Storyboard.

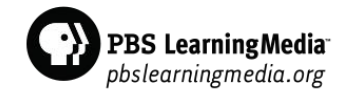

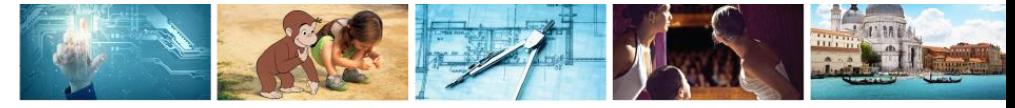

#### Saving and Previewing Storyboard

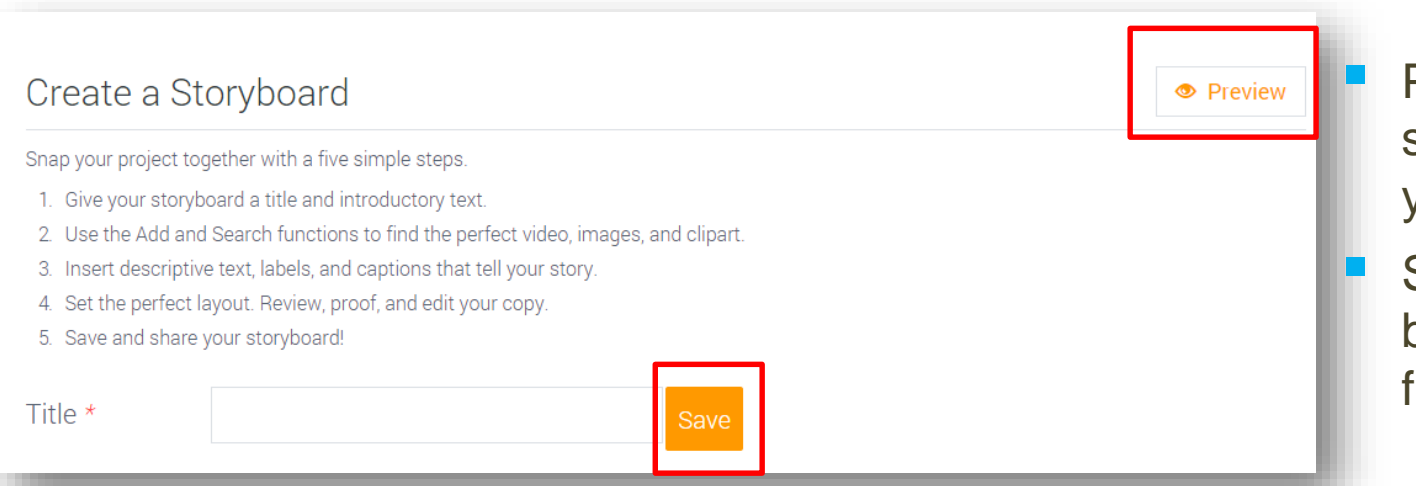

- Preview how your students will see your Storyboard.
- Save all changes before navigating away from page.

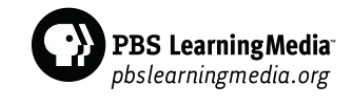

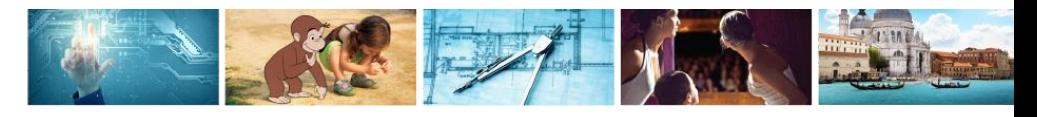

# Assigning a Storyboard Project

- Select *Assign a Storyboard Project* to write an assignment for students to create their own Storyboards.
- All Storyboard Assignments will appear in this area.

#### Create a Storyboard

PBS brings the real world to your next lesson. Create a media-rich storyboard and share what they know!

See a demo or read the frequently asked questions.

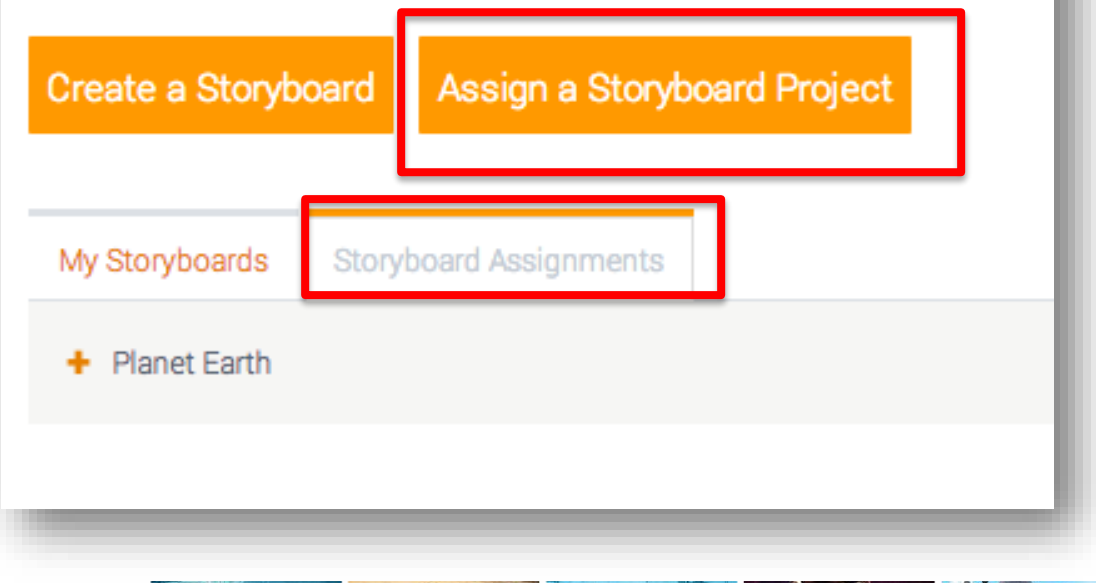

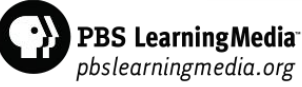

# Assigning a Storyboard Project

#### Assign a Storyboard Project

Assigning a storyboard project is easy! Just fill in the assignment title and instructional text, then give your students the access code. Students will be given a blank storyboard that they can produce and submit back to you.

\* Required Field

Title \*

#### - Add Introductory Text

The text you provide here will be displayed to your students prior to viewing the storyboard project.

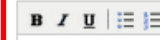

Path: p

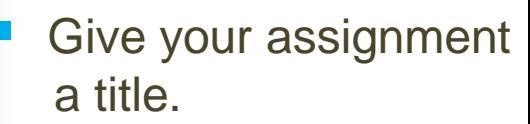

 Add the text your students will see when they visit the assignment.

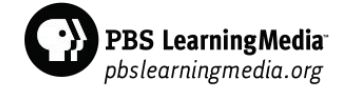

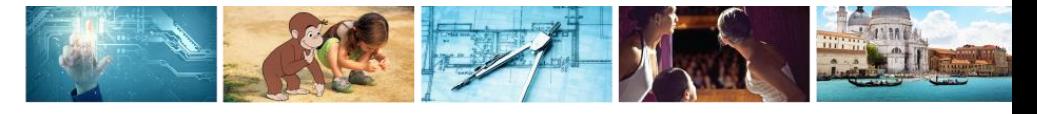

# Assigning a Storyboard Project

I have read and agree to the PBS LearningMedia Student Privacy Notice. By creating an assignment for my students, I consent to the collection, use, and disclosure of students' personal information consistent with the Student Privacy Notice and the PBS LearningMedia Privacy Policy.

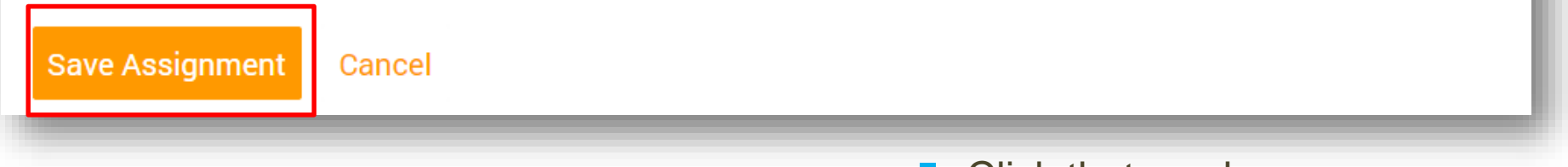

- Click that you have read and agreed to the privacy notice.
- Save your assignment.

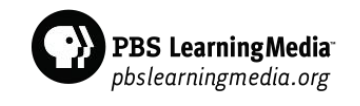

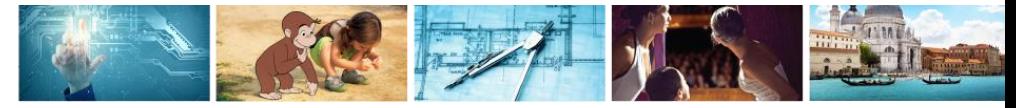

# PBS LearningMedia for Students

#### Access the PBS LearningMedia student site at pbsstudents.org

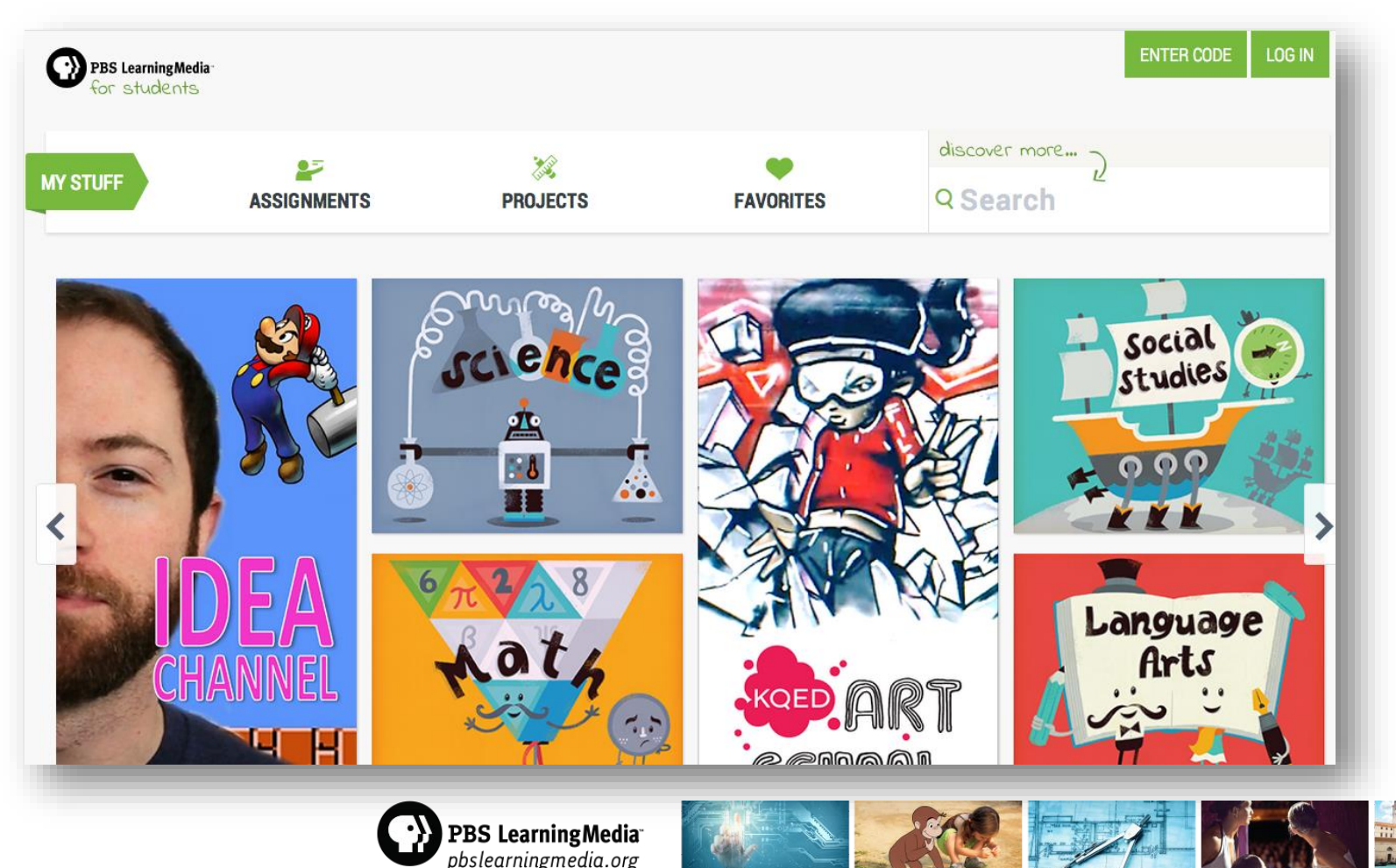

#### Features of the Student Experience

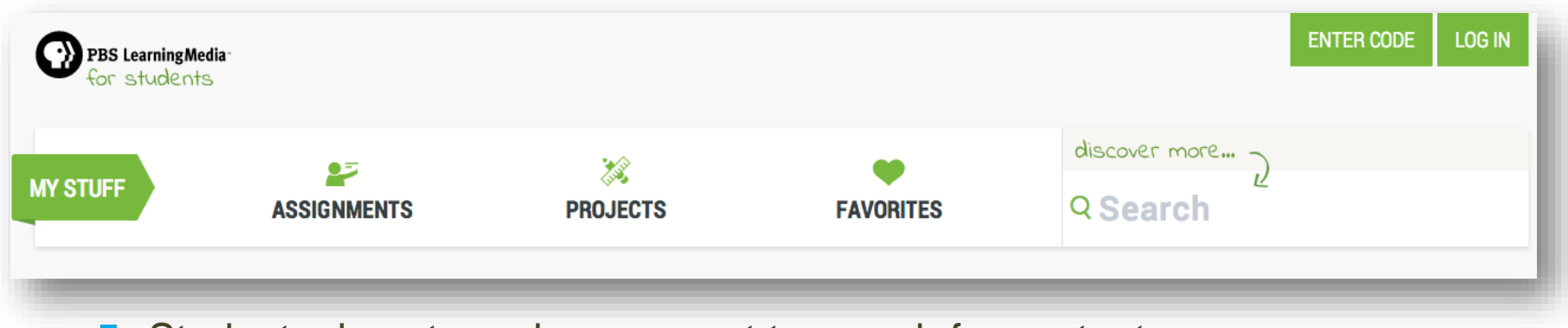

Students do not need an account to search for content.

- Content and features specific to educators have been removed from the student experience, including professional development resources, teacher support materials, educational standards, and sharing options.
- Students of any age can enter assignment codes and visit assignment URLs without being logged into the site.
- Students 13 years and over can create their own accounts and create Storyboards.

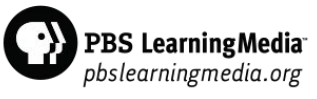

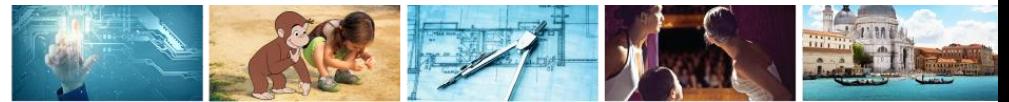

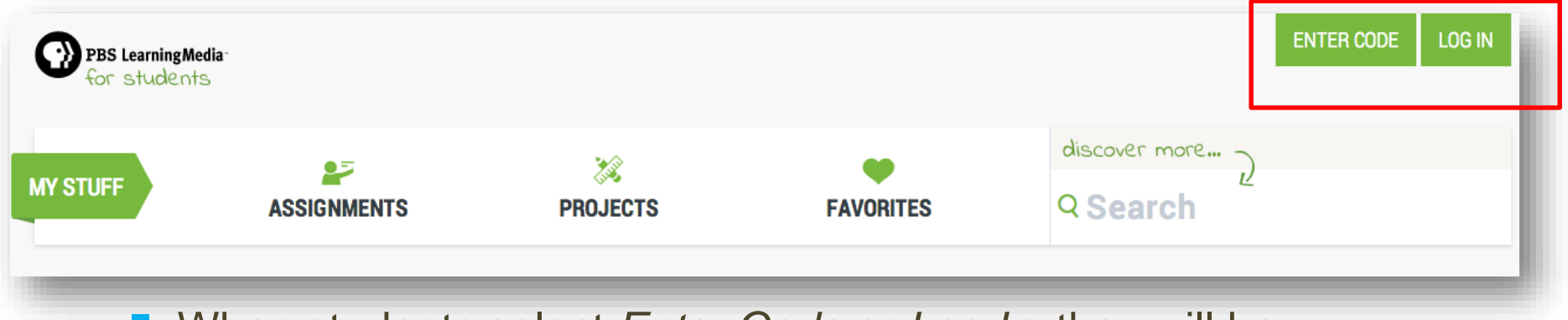

 When students select *Enter Code* or *Log In,* they will be prompted to provide their assignment code or login information.

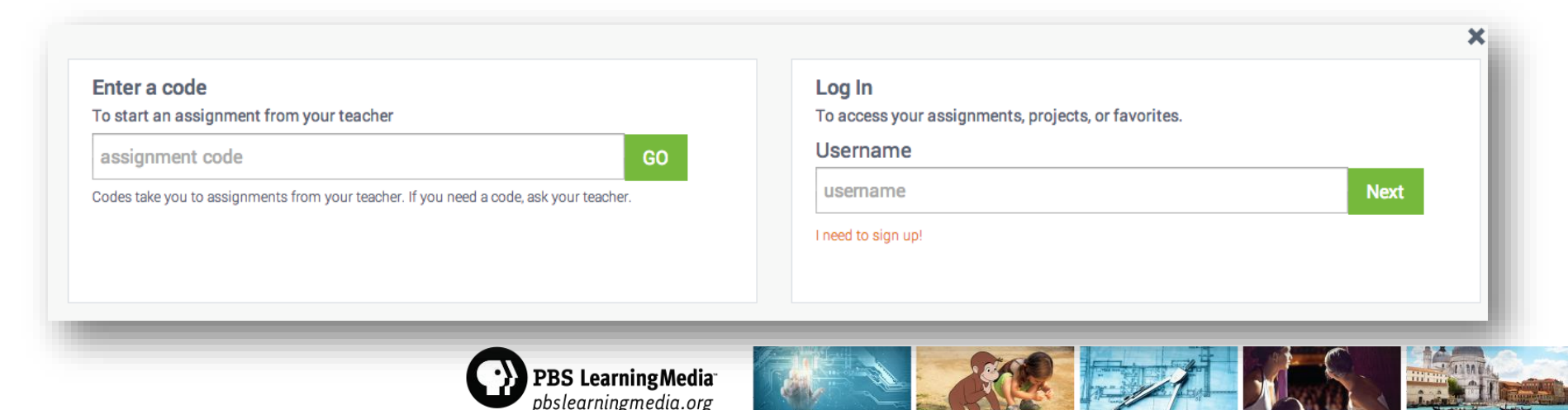

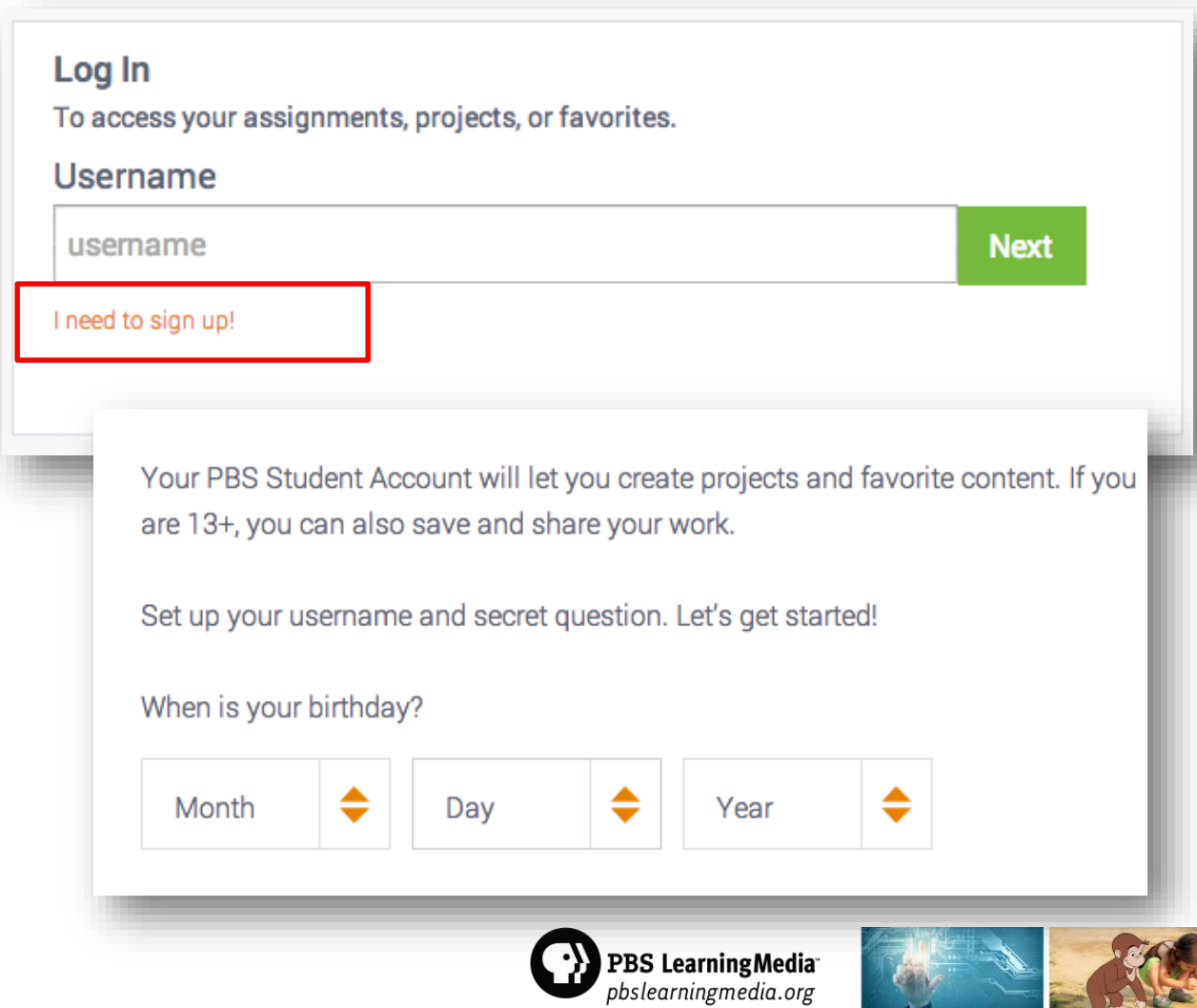

- **Number** When students select *I need to sign up*, they will be prompted to provide their birthday.
	- Students who have an account can create projects and favorite content.
- Students 13+ can save and share their work.

#### **Create Your Username!**

Choose carefully! Your username will follow you around the site and show up on assignments that you submit to your teacher.

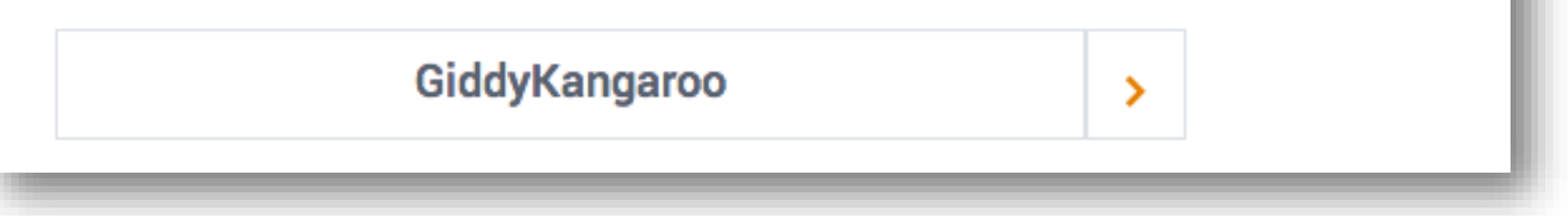

 Students will be prompted to choose a username generated by the site.

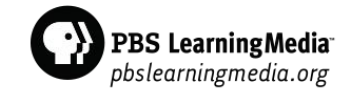

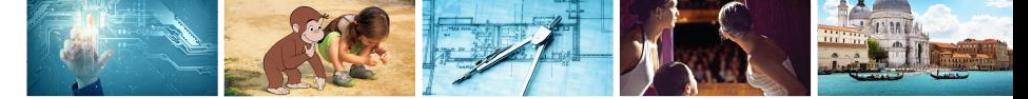

#### **Pick a Question and Set Your Answer**

Your secret question, along with your username will give you access to your account.

What is your favorite color?

 Next, students will be prompted to choose a secret question and supply an answer.

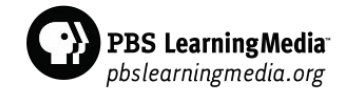

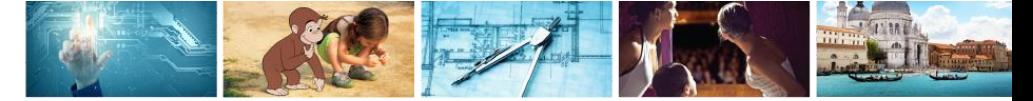

#### Vou did it!

Write this down or print it out. Keep it somewhere safe.

Username: YellowRascal

Secret Question: What is your favorite animal? Answer: deer

■ Students will receive confirmation of their username and secret question and answer.

■ Username and question answer are not case sensitive.

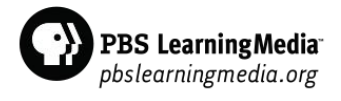

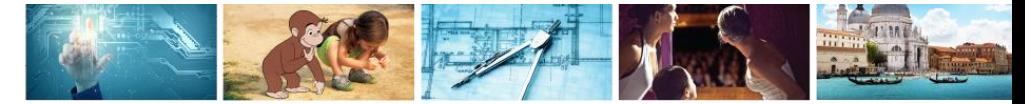

#### Accessing *My Stuff*

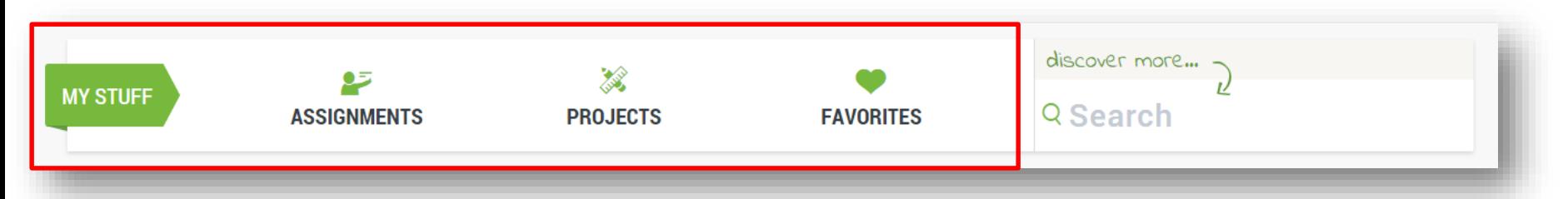

- Students must have a code from their teacher or be logged in to access *Assignments*, *Projects,* and *Favorites*.
- All students can search content without being logged in to the site.

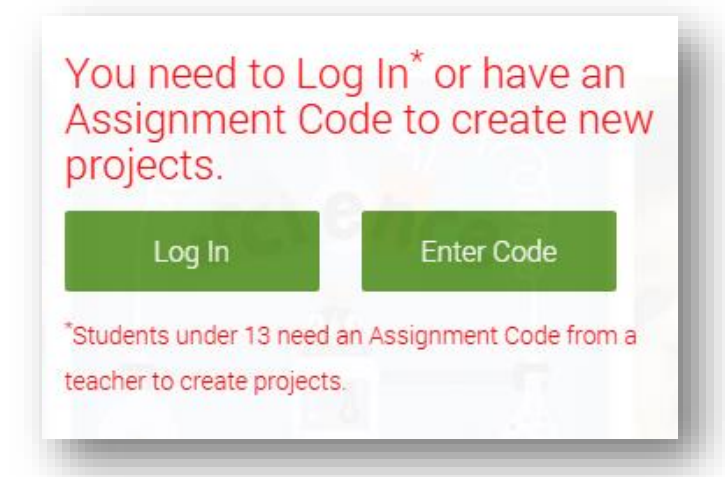

 Students who attempt to access categories in *My Stuff* without a code or login will receive a message.

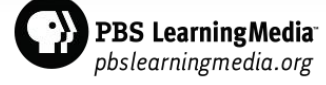

# Engage with PBS LearningMedia

#### Every day, we communicate with educators through:

- **PBS LearningMedia Homepage**
- **Email & Newsletter**
- **Social Media (Facebook, Twitter, Pinterest)**
- **Number 1 Virtual and Live Events**

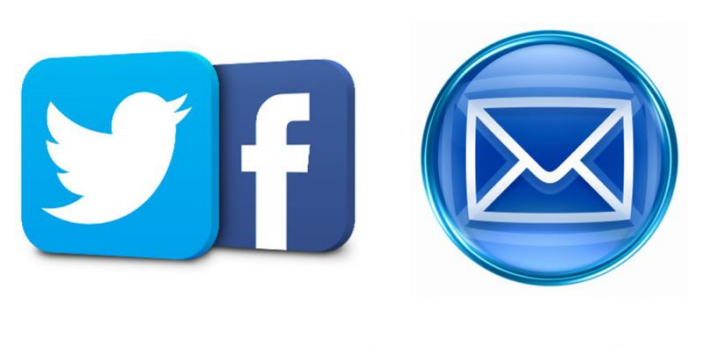

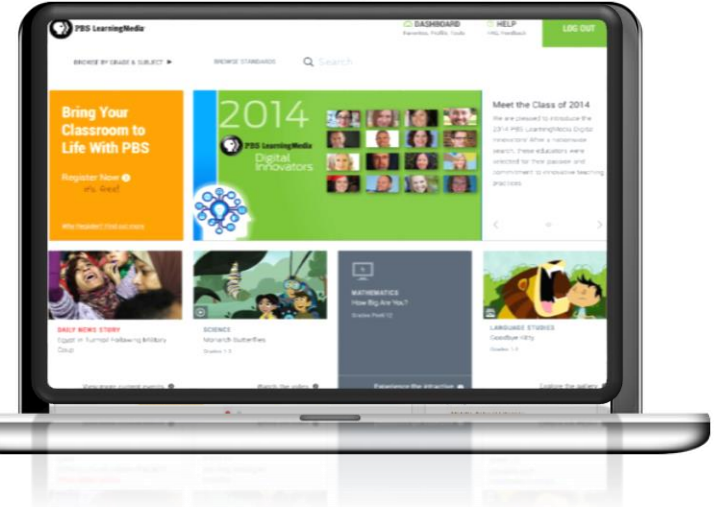

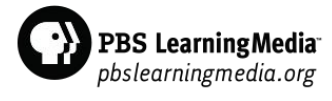

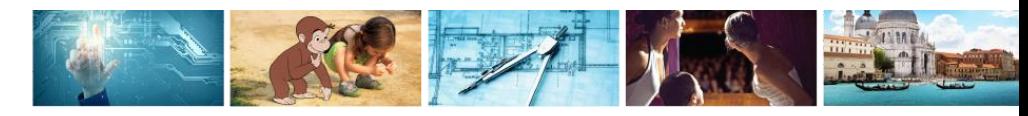

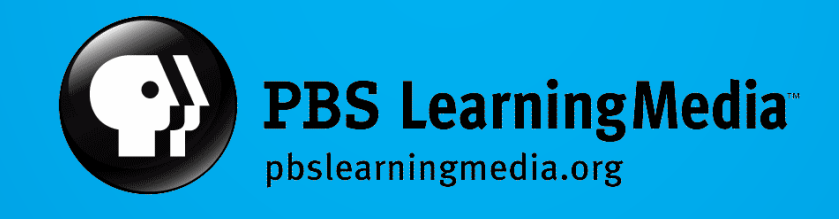